# МЕЖГОСУДАРСТВЕННОЕ ОБРАЗОВАТЕЛЬНОЕ УЧРЕЖДЕНИЕ ВЫСШЕГО ОБРАЗОВАНИЯ «БЕЛОРУССКО-РОССИЙСКИЙ УНИВЕРСИТЕТ»

Кафедра «Технологии металлов»

# **КОМПЬЮТЕРНЫЕ СИСТЕМЫ КОНЕЧНО-ЭЛЕМЕНТНЫХ РАСЧЕТОВ**

*Методические рекомендации к курсовому проектированию для студентов специальности 1-40 05 01* **«***Информационные системы и технологии* **(***по направлениям***)»** *дневной и заочной форм обучения*

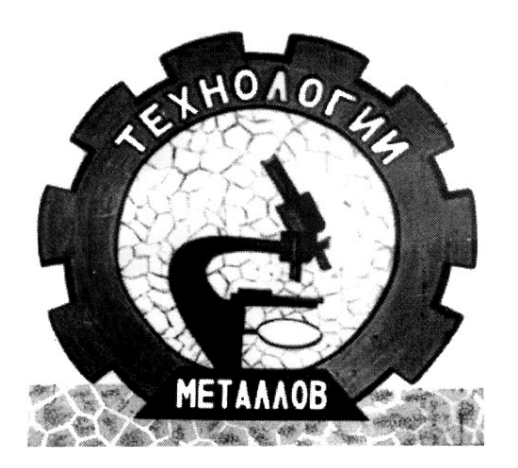

Могилев 2022

УДК 004:531 ББК 32.973.202:22.21 К63

# Рекомендовано к изданию учебно-методическим отделом Белорусско-Российского университета

Одобрено кафедрой «Технологии металлов» «08» февраля 2022 г., протокол № 8

# Составители: канд. техн. наук, доц. В. А. Попковский; ассистент А. Н. Елисеева

# Рецензент Ю. С. Романович

Методические рекомендации к курсовому проектированию для студентов специальности 1-40 05 01 «Информационные системы и технологии (по направлениям)» дневной и заочной форм обучения. Отражают тематику, объем, содержание всех разделов курсовой работы и ее графической части. Приведены необходимые алгоритмы расчета, список литературы.

## Учебно-методическое издание

## КОМПЬЮТЕРНЫЕ СИСТЕМЫ КОНЕЧНО-ЭЛЕМЕНТНЫХ РАСЧЕТОВ

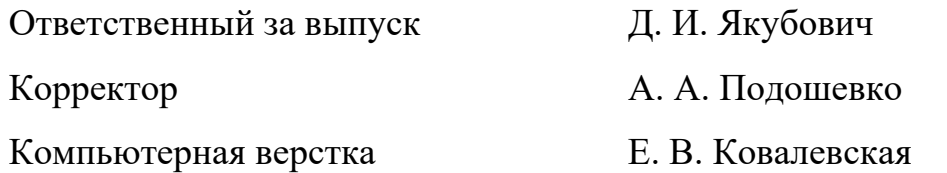

Подписано в печать . Формат  $60 \times 84/16$ . Бумага офсетная. Гарнитура Таймс. Печать трафаретная. Усл. печ. л. . Уч.-изд. л. . . Тираж 36 экз. Заказ №

> Издатель и полиграфическое исполнение: Межгосударственное образовательное учреждение высшего образования «Белорусско-Российский университет». Свидетельство о государственной регистрации издателя, изготовителя, распространителя печатных изданий № 1/156 от 07.03.2019. Пр-т Мира, 43, 212022, г. Могилев.

> > © Белорусско-Российский университет, 2022

# **Содержание**

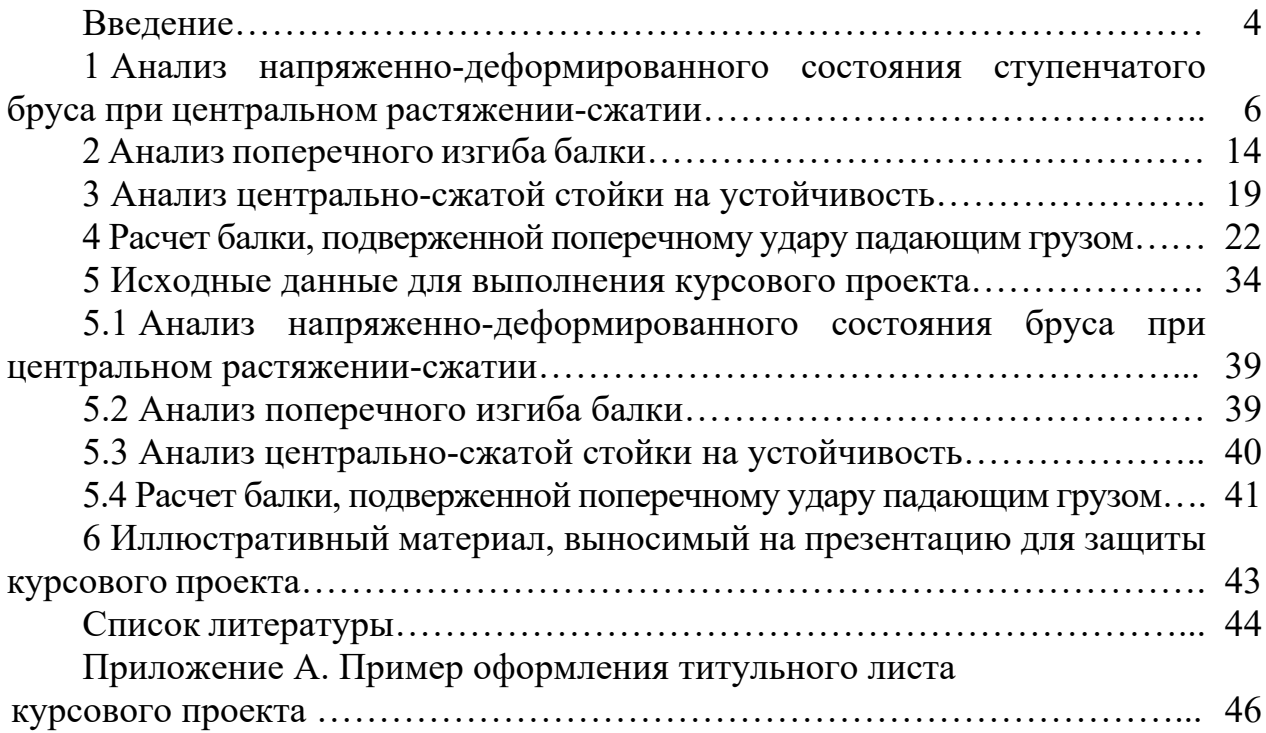

# **Введение**

*Целью курсового проекта* является приобретение студентами навыков по практическому применению и закреплению знаний, полученных при изучении дисциплины «Компьютерные системы конечно-элементных расчетов».

При выполнении курсового проекта студенты используют знания, полученные в процессе изучения дисциплин «Компьютерные системы конечно-элементных расчетов» и «Сопротивление материалов и теория упругости».

По содержанию и форме курсовой проект является учебноисследовательской работой, при выполнении которого студенты приобретают навыки исследований и закрепляют знания по комплексу учебных дисциплин.

*Тематика курсового проекта* связана с исследованием напряженнодеформированного состояния изделий при различных видах нагружения, а также проведением сопоставительного анализа результатов, полученных с использованием метода конечных элементов, реализованного в компьютерных системах, и традиционными подходами курса «Сопротивление материалов».

Методика выполнения основных этапов курсового проекта рассматривается на лабораторных занятиях по дисциплине «Компьютерные системы конечноэлементных расчетов».

*Общий объем пояснительной записки* не должен превышать 25–30 страниц машинописного текста. Титульный лист курсового проекта представлен в приложении А. Пояснительная записка печатается на принтерных устройствах ЭВМ на листах формата А4 и оформляется в соответствии с ГОСТ 2.105–95. Первым листом пояснительной записки является лист, определяющий содержание записки, с основной надписью, выполненной по форме ГОСТ 2.104–68. Все последующие листы выполняются с основной надписью 2а того же ГОСТа. В графу 2 основной надписи записывается код (обозначение) документа, например КП.211.191352 ПЗ (КП – курсовой проект, 211 – номер группы, 191352 – шифр зачетной книжки, ПЗ – пояснительная записка).

Расстояние от рамки до границ текста в начале и в конце строки – не менее 3 мм, высота шрифта 14 pt. Расстояние от верхней или нижней строки текста до верхней или нижней рамки должно быть не менее 10 мм. Текст записки разделяют на разделы и подразделы. Разделы должны иметь порядковые номера в пределах всей записки, обозначенные арабскими цифрами без точки и записанные с абзацного отступа. Подразделы должны иметь нумерацию в пределах каждого раздела. Номер подраздела состоит из номера раздела и подраздела, разделенных точкой. В конце номера подраздела точка не ставится (например, раздел 1, подраздел 1.1). Разделы и подразделы должны иметь заголовки. Заголовки следует писать с прописной буквы без точки в конце, не подчеркивая. Переносы слов в заголовках не допускаются. Если заголовок состоит из двух предложений, их разделяют точкой. Расстояние между заголовком и текстом должно быть равно 15 мм. Расстояние между заголовками раздела и подраздела – 8 мм или один межстрочный интервал. Ширина строк – 8 мм.

Пояснения символов и числовых коэффициентов, входящих в формулу, должны быть приведены непосредственно под формулой. Пояснение каждого символа следует давать с новой строки в той последовательности, в которой символы приведены в формуле.

Требования к оформлению пояснительной записки аналогичны курсовым проектам, выполненным ранее в соответствии с учебным планом специальности.

В курсовом проекте предусмотрено использование компьютерной системы SolidWorks.

В курсовой проект предлагается включить четыре автономных раздела, содержание которых и количество баллов за каждый из них представлен в таблице В.1.

Таблица В.1 – Критерии оценок разделов курсового проекта

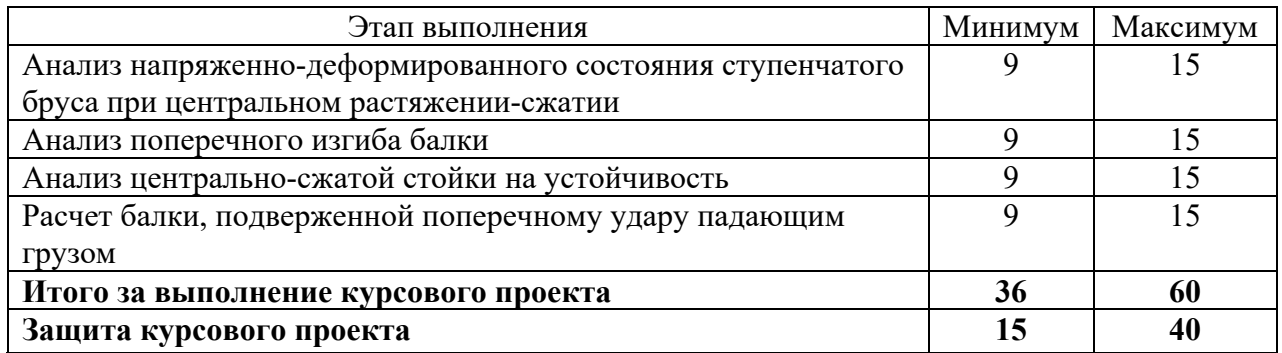

Каждый из разделов курсового проекта включает в себя индивидуальные исходные данные, определяемые по номеру зачетной книжки.

Пояснительная записка к курсовому проекту включает в себя список используемых источников литературы.

Защита курсового проекта осуществляется в форме презентации, на которую выносится иллюстративный материал.

В результате выполнения курсового проекта студент узнает основные принципы конечно-элементного анализа задач теории поля, общие требования к конструкционным материалам, процедуры анализа элементов конструкций и деталей машин на прочность, жесткость, выносливость и устойчивость, современные системы конечно-элементных расчетов.

Студент будет уметь применять на практике современные компьютерные системы конечно-элементных расчетов к решению инженерных задач анализа конструкций, деталей и узлов машин на прочность, жесткость и устойчивость, разрабатывать оптимальные конструкции изделий с точки зрения минимизации материалоемкости и трудозатрат при обеспечении требований прочности и эксплуатационной надежности, осуществлять постановку задач с учетом сложных эксплуатационных условий функционирования исследуемого объекта.

#### напряженно-деформированного  $\mathbf{1}$ Анализ состояния ступенчатого бруса при центральном растяжении-сжатии

Для стального бруса (рисунок 1.1) требуется построить эпюры продольных (нормальных) сил, напряжений и перемещений. Для выполнения расчета модуль продольной упругости (модуль Юнга) принимаем равным  $E = 2 \cdot 10^5$  МПа =  $2 \cdot 10^{11}$  Па.

Исходные данные:  $A_1 = 1.6$  см<sup>2</sup>,  $A_2 = 2.5$  см<sup>2</sup>,  $A_3 = 2$  см<sup>2</sup>,  $l_1 = 0.5$  м,  $l_2 = 1.2$  м,  $l_3 = 0.8$  M,  $l_4 = 0.6$  M,  $F_1 = 12$  kH,  $F_2 = 36$  kH,  $F_3 = 40$  kH.

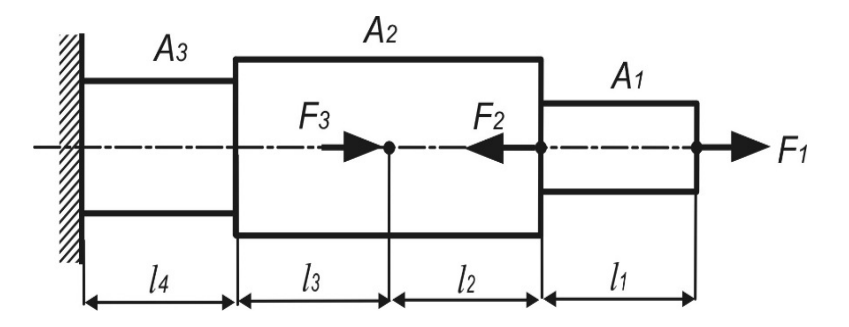

Рисунок 1.1 - Расчетная схема анализируемого бруса

Разбиваем брус на участки (рисунок 1.3, *а*).

Определяем продольные (нормальные) силы по участкам бруса, используя метод сечений и в соответствии с правилом знаков (рисунок 1.2):

- участок 1:  $N_1 = 12$  кH;

- 
$$
\sqrt{2}
$$
:  $N_2 = 12 - 36 = -24$  kH;

- участок 3:  $N_3 = 12 36 + 40 = 16$  кH;
- участок 4:  $N_4 = 12 36 + 40 = 16$  кH.

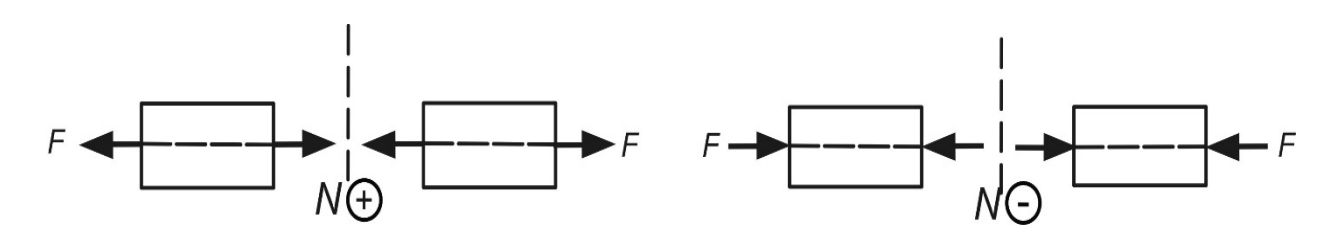

Рисунок 1.2 – Схема бруса по правилу знаков

По полученным значениям строим эпюру нормальных сил (рисунок 1.3, 6). Определим значения нормальных напряжений на участках бруса, используя выражение

$$
\sigma = \pm \frac{N}{A}.
$$

Отсюда

$$
\sigma_1 = \frac{N_1}{A_1} = \frac{12 \cdot 10^3}{1,6 \cdot 10^{-4}} = 7,5 \cdot 10^7 \text{ Ta} = 75 \text{ M} \text{Ta};
$$
  

$$
\sigma_2 = \frac{N_2}{A_2} = -\frac{24 \cdot 10^3}{2,5 \cdot 10^{-4}} = -9,6 \cdot 10^7 \text{ Ta} = -96 \text{ M} \text{Ta};
$$
  

$$
\sigma_3 = \frac{N_3}{A_2} = \frac{16 \cdot 10^3}{2,5 \cdot 10^{-4}} = 6,4 \cdot 10^7 \text{ Ta} = 64 \text{ M} \text{Ta};
$$
  

$$
\sigma_4 = \frac{N_4}{A_3} = -\frac{16 \cdot 10^3}{2 \cdot 10^{-4}} = 8 \cdot 10^7 \text{ Ta} = 80 \text{ M} \text{Ta}.
$$

Построим эпюру нормальных напряжений (рисунок 1.3, *в*).

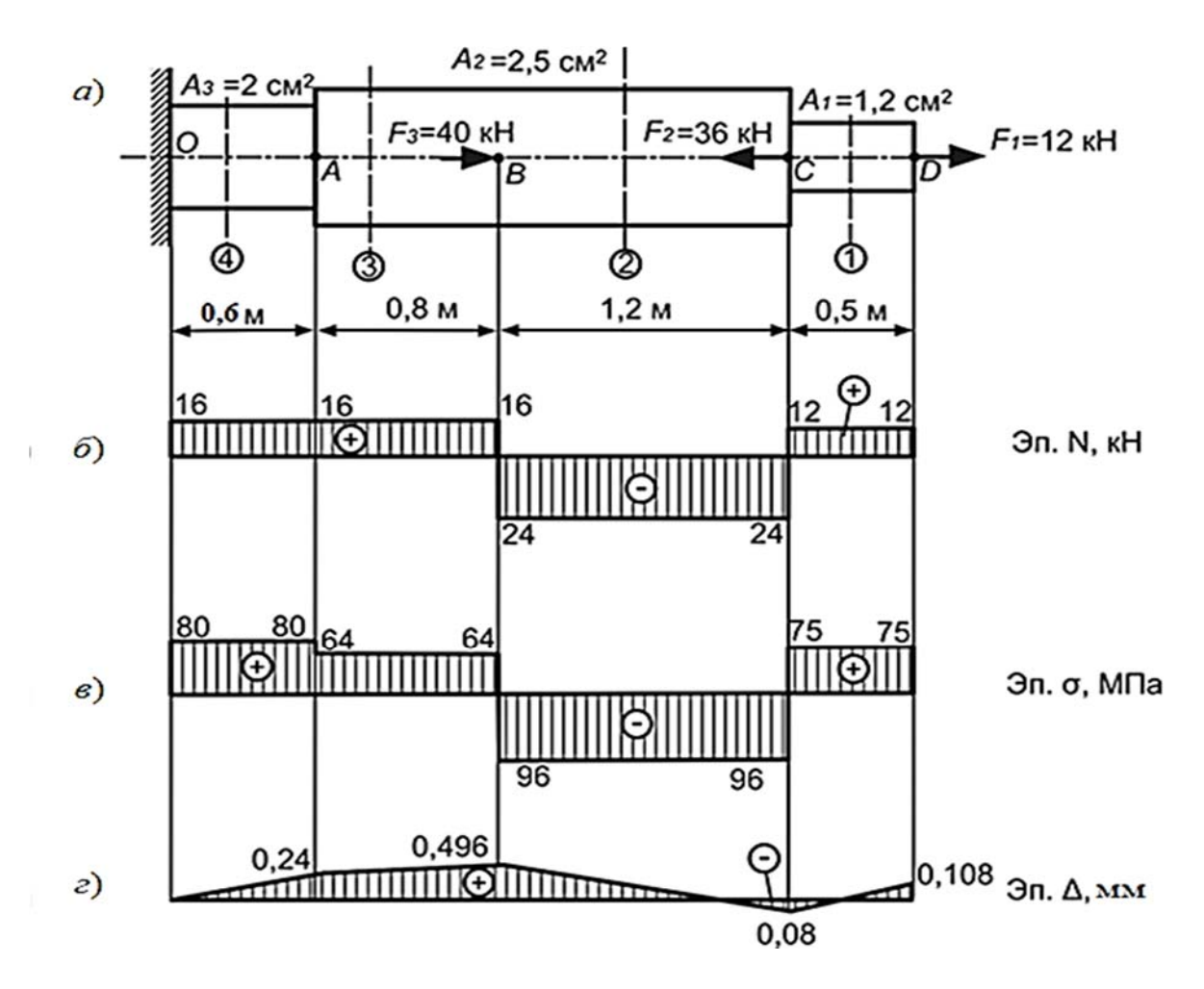

Рисунок 1.3 – Пример построения эпюр продольных сил, напряжений и перемещений для варианта бруса

Определим абсолютные удлинения (укорочения) участков бруса, используя соотношение закона Гука:

$$
\Delta l = \frac{N \cdot l}{E \cdot A}.
$$

Отсюда

$$
\Delta l_1 = \frac{N_1 \cdot l_1}{E \cdot A_1} = \frac{12 \cdot 10^3 \cdot 0.5}{2 \cdot 10^{11} \cdot 1.6 \cdot 10^{-4}} = 1,88 \cdot 10^{-4} \text{ m} = 0,188 \text{ mm};
$$

$$
\Delta l_2 = \frac{N_2 \cdot l_2}{E \cdot A_2} = -\frac{24 \cdot 10^3 \cdot 1,2}{2 \cdot 10^{11} \cdot 2,5 \cdot 10^{-4}} = -5,76 \cdot 10^{-4} \text{ m} = -0,576 \text{ nm};
$$

$$
\Delta l_3 = \frac{N_3 \cdot l_3}{E \cdot A_2} = \frac{16 \cdot 10^3 \cdot 0.8}{2 \cdot 10^{11} \cdot 2.5 \cdot 10^{-4}} = 2.56 \cdot 10^{-4} \text{ m} = 0.256 \text{ mm};
$$

$$
\Delta l_4 = \frac{N_4 \cdot l_4}{E \cdot A_3} = \frac{16 \cdot 10^3 \cdot 0.6}{2 \cdot 10^{11} \cdot 2 \cdot 10^{-4}} = 2,4 \cdot 10^{-4} \text{ m} = 0,24 \text{ mm}.
$$

Определим перемещения характерных сечений бруса:

$$
\Delta_0 = 0 ;
$$
\n
$$
\Delta_4 = \Delta l_4 = 0,24 \text{ MM};
$$
\n
$$
\Delta_B = \Delta l_4 + \Delta l_3 = \Delta_A + \Delta l_3 = 0,24 + 0,256 = 0,496 \text{ MM};
$$
\n
$$
\Delta_C = \Delta l_4 + \Delta l_3 + \Delta l_2 = \Delta_B + \Delta l_2 = 0,496 - 0,576 = -0,08 \text{ MM};
$$
\n
$$
\Delta_D = \Delta l_4 + \Delta l_3 + \Delta l_2 + \Delta l_1 = \Delta_C + \Delta l_1 = -0,08 + 0,188 = 0,108 \text{ MM}.
$$

По полученным значениям построим эпюру перемещений (рисунок 1.3, *г*).

Приведенный расчет был осуществлен с использованием подходов курса «Сопротивление материалов». Для проведения сопоставительного анализа проведем расчет напряженно-деформированного состояния ступенчатого бруса (см. рисунок 1.1) с использование метода конечных элементов, алгоритм которого реализован в компьютерной системе SolidWorks Simulation. Перед формированием конечноэлементной модели исследуемого объекта необходимо создать твердотельную модель сборки рассматриваемого ступенчатого бруса. Поскольку согласно заданию все поперечные сечения ступенчатого бруса являются соосными квадратами, то стороны этих квадратов будут соответственно равны:

$$
a_1 = \sqrt{A_1} = \sqrt{1,6} = 1,265 \text{ cm};
$$
  
\n
$$
a_2 = \sqrt{A_2} = \sqrt{2,5} = 1,581 \text{ cm};
$$
  
\n
$$
a_3 = \sqrt{A_3} = \sqrt{2} = 1,414 \text{ cm}.
$$

В результате выполнения этого этапа проектирования твердотельная модель сборки ступенчатого бруса будет выглядеть следующим образом (рисунок 1.4).

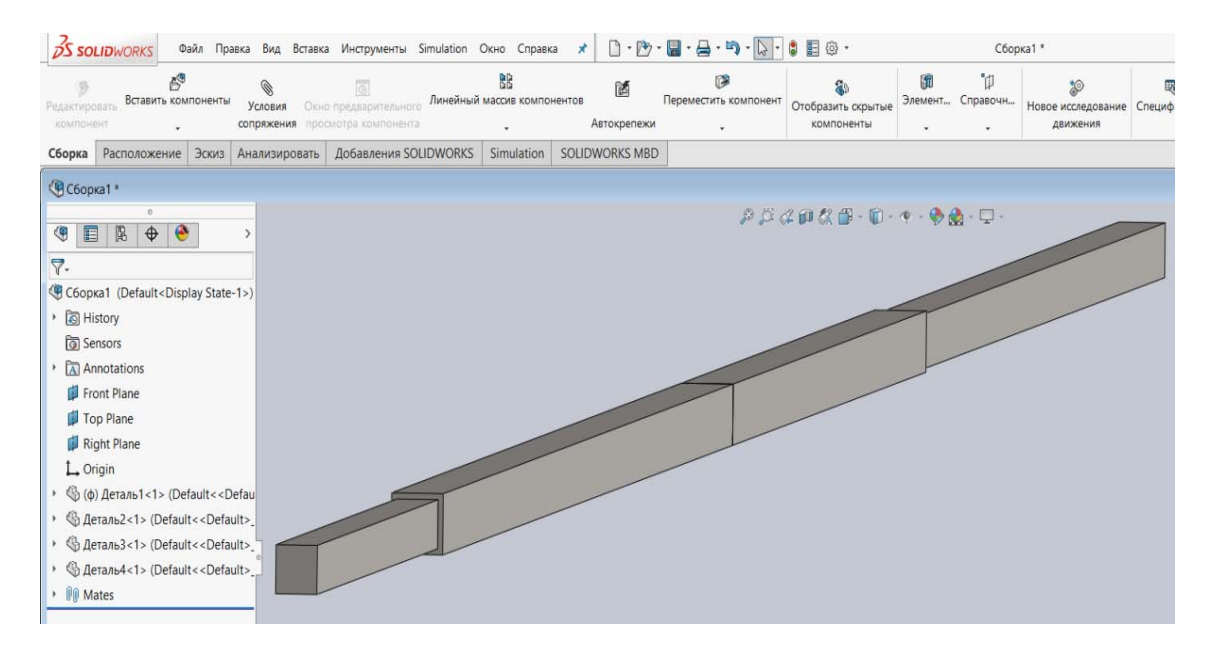

Рисунок 1.4 – Твердотельная модель сборки ступенчатого бруса квадратного поперечного сечения

Данная твердотельная модель представляет собой сборку, включающую в себя четыре детали, габаритные размеры которых назначались в соответствии с расчетной схемой, приведенной на рисунке 1.1.

Не смотря на то, что центральный участок ступенчатого бруса (см. рисунок 1.4) имеет постоянное сечение, его разбили на два участка, поскольку в месте сочленения этих участков необходимо приложить сосредоточенную нагрузку.

На следующем этапе проектирования переходим непосредственно к конечноэлементному моделированию рассматриваемого объекта и анализу напряженнодеформированного состояния возникающего в нем. В связи с этим переходим в оболочку SolidWorks Simulation и создаем конечно-элементную модель.

Рассматриваемый в данном случае пример относится к статическому анализу проводимых исследований, поскольку предполагается, что нагрузка не изменяет свою величину во времени и силами инерции можно пренебречь (рисунок 1.5).

Кроме того, в основу конечно-элементного анализа данного примера положено предположение, что связь между напряжениями и деформациями носит линейный характер, т. е. считается справедливым закон Гука. Эта информация в последующем должна быть заложена в создаваемую конечноэлементную модель.

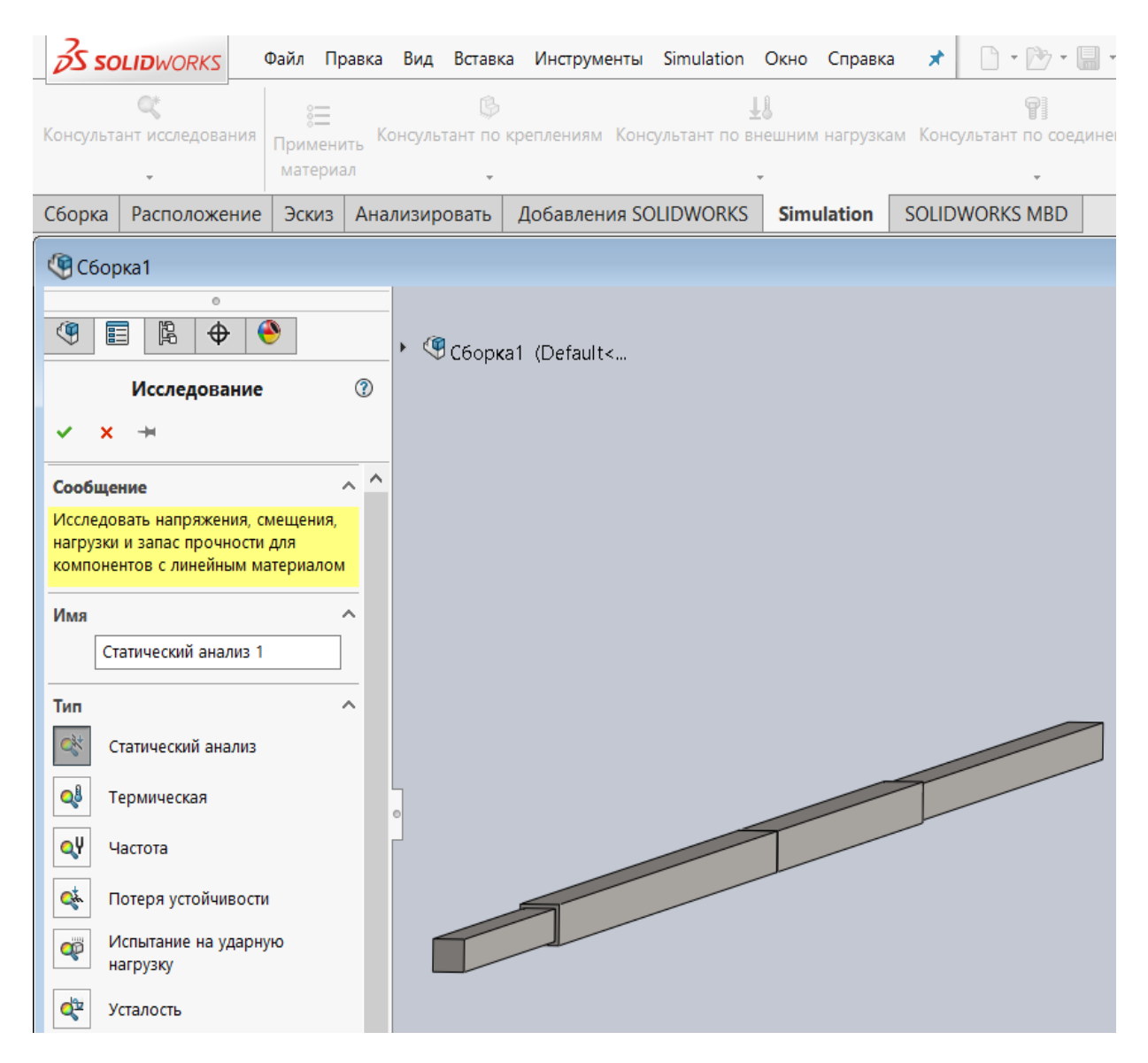

Рисунок 1.5 ‒ Выбор типа проводимых исследований

Следующими этапами создания конечно-элементной модели являлись:

- задание механических свойств материала изделия;
- введение условий закрепления обследуемого объекта;
- задание сведений о прикладываемой к изделию нагрузки;
- создание сетки разбиения твердотельной модели на конечные элементы.

В результате проделанных операций была построена конечно-элементная модель ступенчатого бруса с заданными в ней условиями закрепления, нагрузками и механическими характеристиками всех деталей, входящих в сборку (рисунок 1.6). Начиная с этой стадии можно непосредственно переходить к анализу напряженно-деформированного состояния ступенчатого бруса при действии продольной, приложенной центрально нагрузки, как это было задано в исходных данных (см. рисунок 1.1).

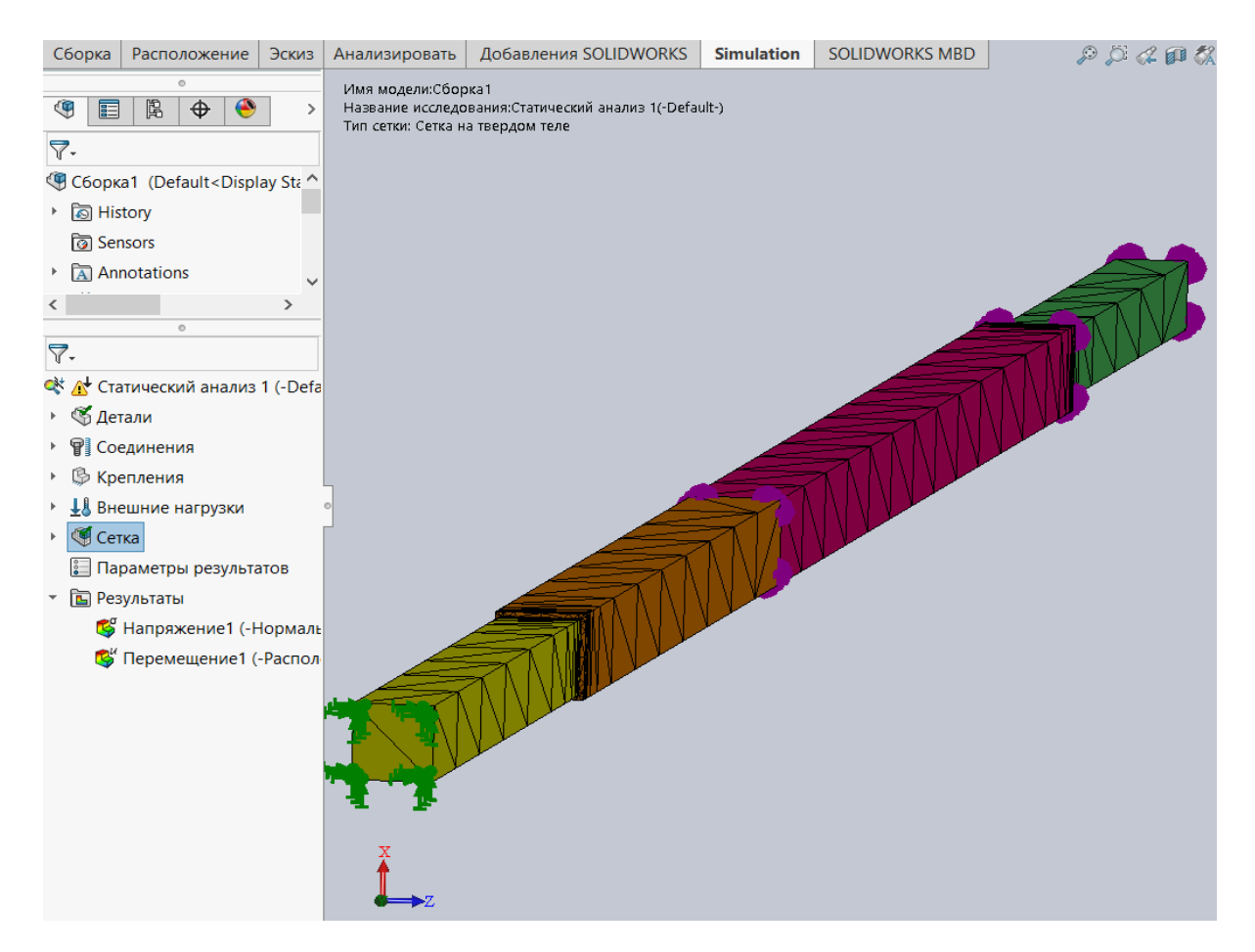

Рисунок 1.6 – Конечно-элементная модель ступенчатого бруса с нагрузками и условиями закрепления

На данном рисунке показана конечно-элементная модель и каждый из участков ступенчатого бруса разукрашен для наглядности в свой цвет.

В дальнейшем переходим непосредственно к численному анализу рассматриваемого объекта, при этом параметры решателя задавались *по умолчанию*.

По окончании работы процессора была сформирована база данных, содержащая информацию, с помощью которой можно осуществлять анализ напряжений, деформаций и перемещений, возникающих в изделии при нагружении. Данные о напряжениях, деформациях и перемещениях представляются в весьма наглядной и удобной форме непосредственно на твердотельной модели в виде эпюры, находящейся в графической области окна SolidWorks Simulation.

Для анализируемого примера наибольший интерес представляет, как это видно из расположения твердотельной модели по отношению к заданной системе координат, компонента нормальных напряжений, действующая по направлению оси *Y*. Эта компонента нормальных напряжений обозначается в данном программном продукте ‒ *SY*, и ее действие совпадает с осью рассматриваемого ступенчатого стержня.

На рисунке 1.7 показана эпюра нормальных напряжений *SY* по наружной поверхности твердотельной модели ступенчатого бруса.

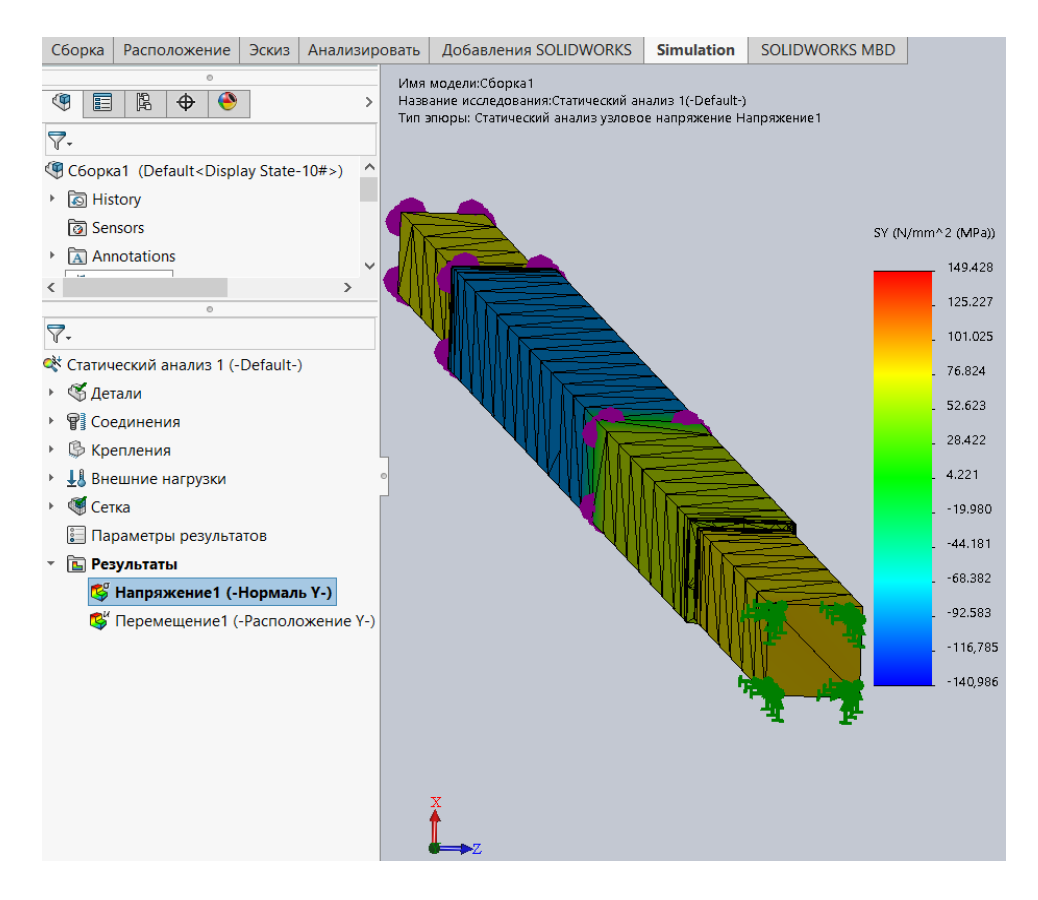

Рисунок 1.7 – Эпюра нормальных напряжений рассматриваемого ступенчатого бруса

Используя опцию *Зондирование* (рисунок 1.8), было установлено точное значение параметра эпюры в конкретных узловых точках конечно-элементной модели исследуемого объекта.

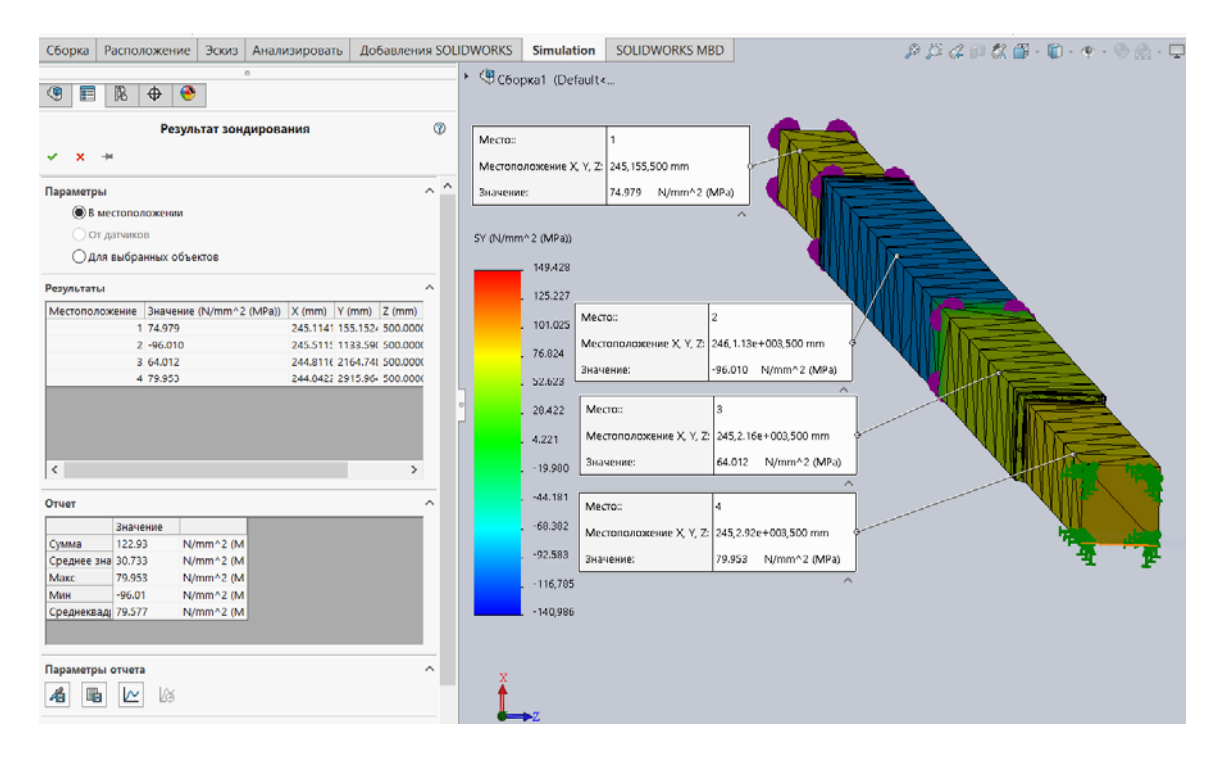

Рисунок 1.8 ‒ Результаты зондирования эпюры нормальных напряжений на участках ступенчатого бруса

12

Для проверки достоверности полученных результатов конечно-элементного расчета, а следовательно, адекватности построенной конечно-элементной модели реальному объекту исследования на следующем этапе проводился сопоставительный анализ.

В таблице 1.1 приведено сопоставление результатов расчетов, полученных с помощью аппарата курса «Сопротивление материалов» (см. рисунок 1.3, *в*) и алгоритма метода конечных элементов, заложенного в программном продукте – SolidWorks Simulation (см. рисунок 1.8).

Таблица 1.1 ‒ Сопоставление результатов расчета ступенчатого бруса, полученных с использованием различных подходов

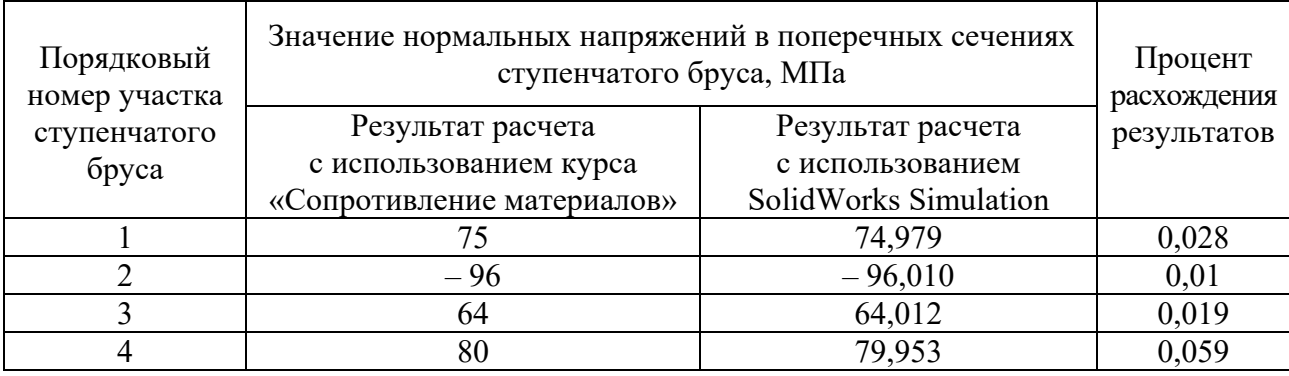

Как видно из таблицы 1.1, различие в результатах расчетов с помощью указанных подходов не превышает десятых долей процента, что подчёркивает достоверность разработанной конечно-элементной модели.

Аналогичным образом с эпюрой нормальных напряжений (см. рисунок 1.8) может быть внесена в базу данных и эпюра продольных перемещений поперечных сечений ступенчатого бруса. Внешний вид ее будет выглядеть, как на рисунке 1.9.

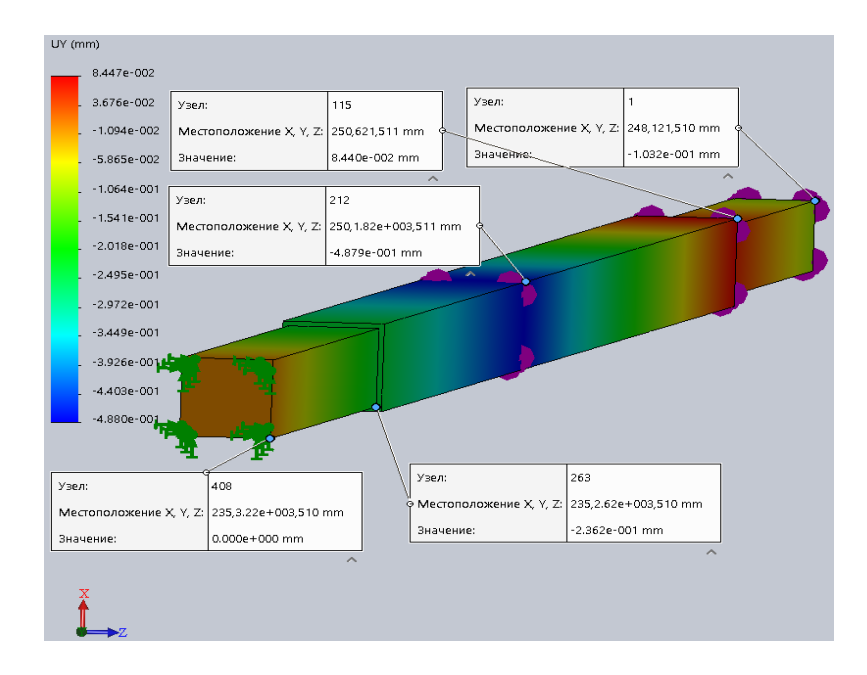

Рисунок 1.9 – Эпюра перемещений ступенчатого бруса по направлению его оси

Значения продольных перемещений, представленных на рисунке 1.3, *г*, отличаются знаком по сравнению с приведенными на рисунке 1.9. Объясняется это тем, что знак перемещений, приведенных на рисунке 1.9, устанавливается в зависимости от того совпадает ли направление соответствующей координатной оси с направлением перемещения рассматриваемой узловой точки или нет. А на рисунке 1.3, *г* знак устанавливается в зависимости от того происходит растяжение или сжатие бруса.

Сопоставление значений перемещений, вычисленных указанными двумя подходами, приведено в таблице 1.2.

Таблица 1.2 ‒ Сопоставление значений продольных перемещений ступенчатого бруса, вычисленных методом конечных элементов и подходами курса «Сопротивление материалов»

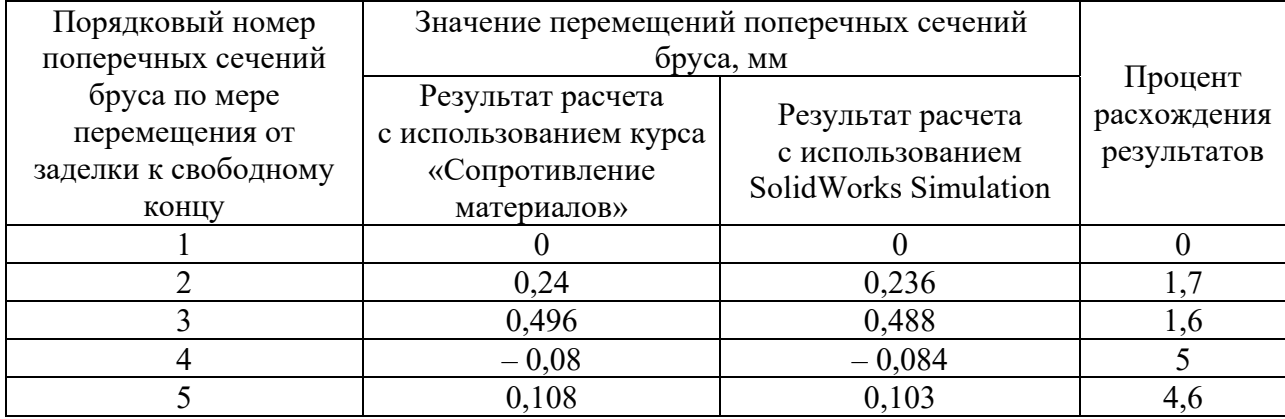

Как видно из таблицы 1.2, процент расхождения сравнительно невелик, объясняется его наличие достаточно грубой сеткой разбиения модели на конечные элементы.

# **2 Анализ поперечного изгиба балки**

На первом этапе выполнения данного раздела курсового проекта создавалась твердотельная модель балки (рисунки 2.1 и 2.2).

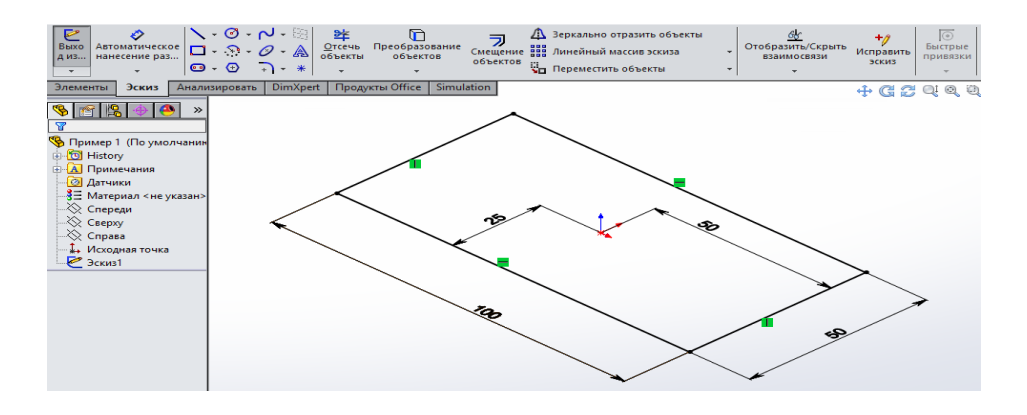

Рисунок 2.1 – Эскиз прямоугольного поперечного сечения стержня с размерами  $100 \times 50$  мм

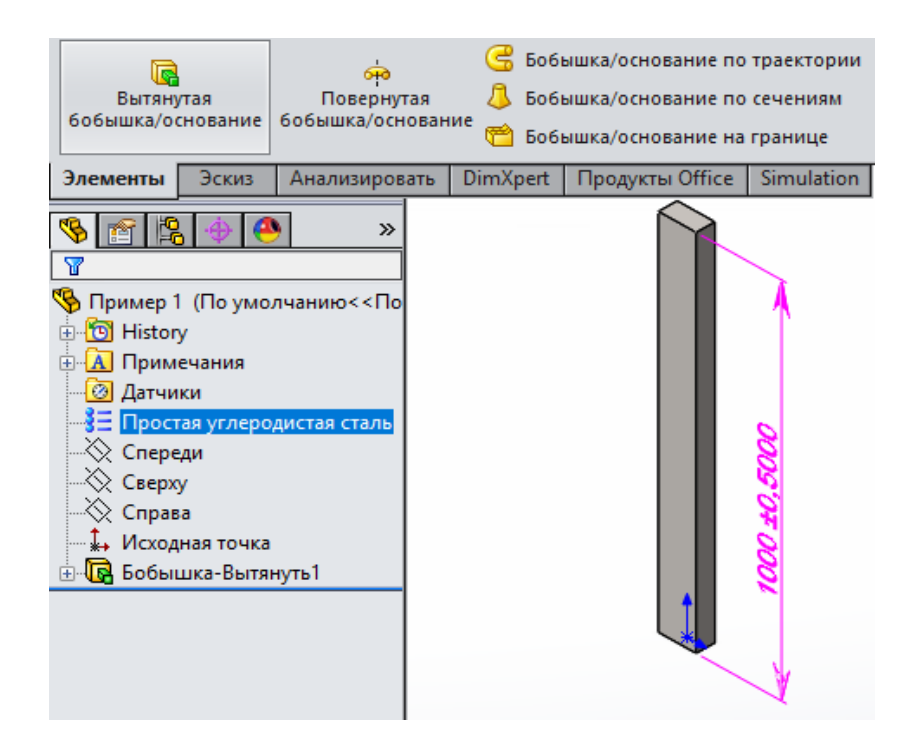

Рисунок 2.2 ‒ Твердотельная модель стержня, длина которого составляет 1000 мм, состоящего из материала «простая углеродистая сталь»

После создания твердотельной модели объекта активизируем оболочку Simulation, в которой создавалась конечно-элементная модель анализируемого объекта.

В соответствии с исходными данными этого раздела курсового проекта анализируемый объект представляет собой консольную балку, один край которой жестко закреплен, а ко второму краю приложена равномерно распределенная по поверхности свободного торца нагрузка *F* = 1000000 Н (рисунок 2.3).

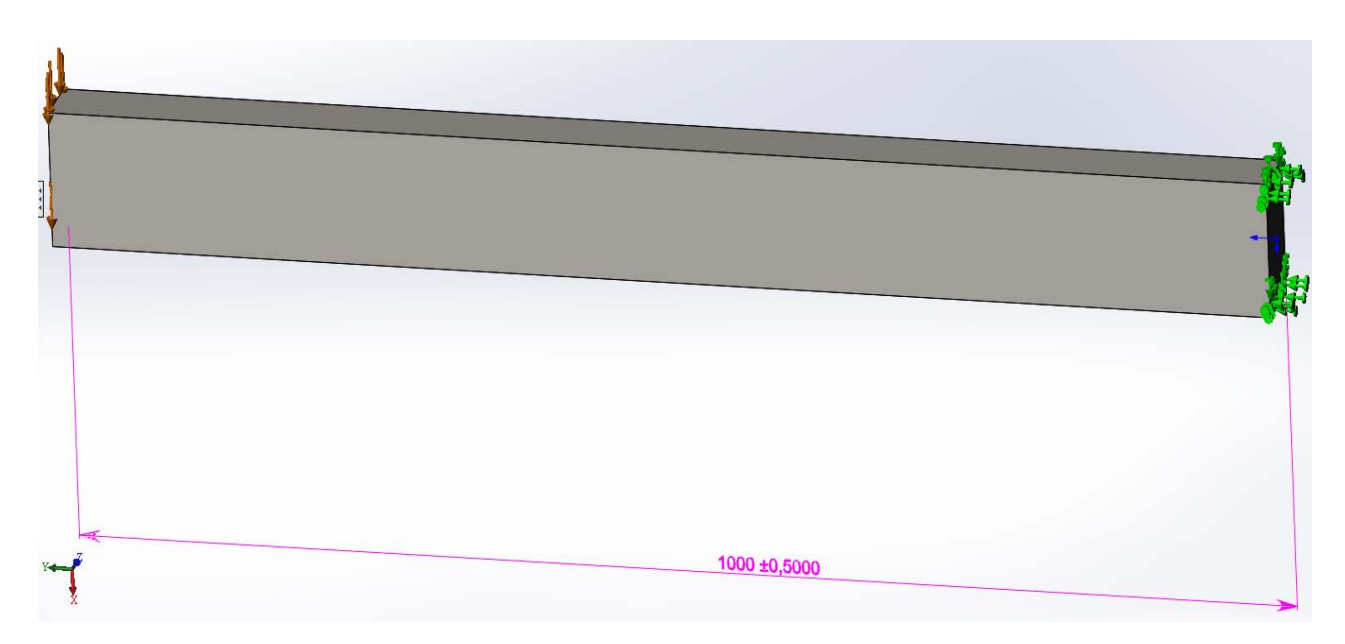

Рисунок 2.3 – Модель исследуемого объекта с изображением действующей нагрузки и условиями закрепления

15

Важным этапом решения задачи механики твердого деформируемого тела методом конечных элементов является «сетка» разбиения изделия на конечные элементы. Создание сетки разбиения модели на конечные элементы осуществлялась с параметрами процедуры, установленными *по умолчанию* (рисунок 2.4).

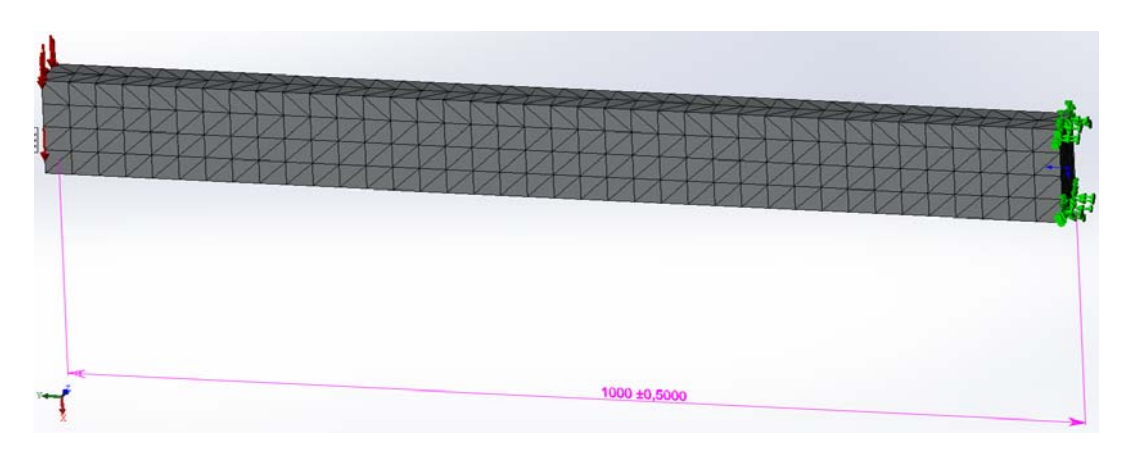

Рисунок 2.4 – Конечно-элементная модель консольно-закрепленной балки, нагруженной на свободном конце поперечной нагрузкой, равномерно распределенной по плоскости торца

После введения всей информации о конечно-элементной модели исследуемого объекта можно перейти непосредственно к расчетной части анализа, когда формируются матрицы жесткости всех конечных элементов, входящих в модель, объединенная матрица жесткости всей системы в целом и производится решение системы линейных алгебраических уравнений с определением вектор-столбца перемещений всех узловых точек модели.

В результате проведенного расчета была создана база данных результатов (рисунок 2.5), в которой приведена информация о нормальных напряжениях в поперечных сечениях балки, прогибах балки и относительных линейных деформациях.

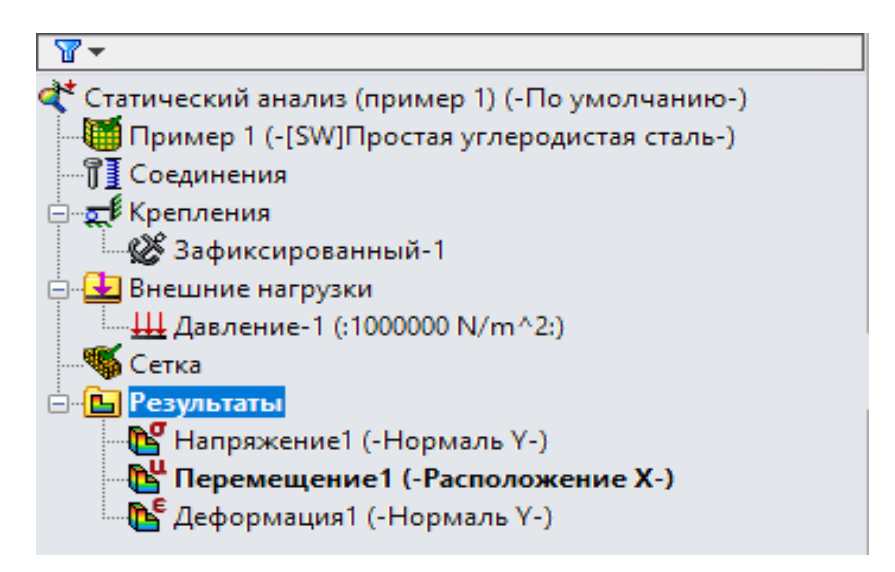

Рисунок 2.5 ‒ Меню пункта «Результаты» после проведения расчета

На рисунках 2.6–2.8 приведено распределение нормальных напряжений в направлении, перпендикулярном поперечному сечению балки  $\sigma_{\nu}$ , перемещений балки в вертикальном направлении *UX* и относительных линейных деформаций *<sup>y</sup>* в направлении, перпендикулярном поперечному сечению.

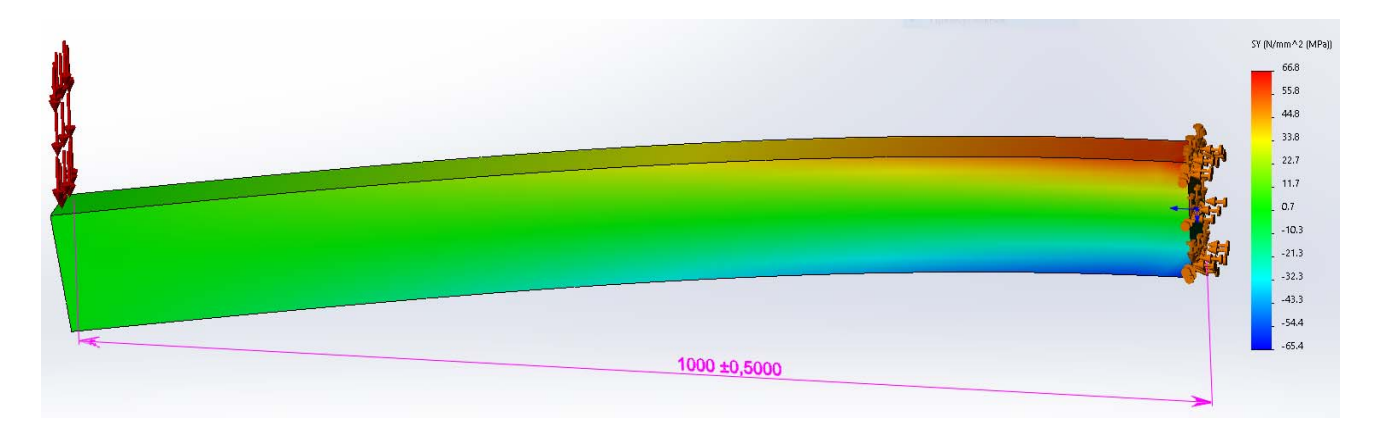

Рисунок 2.6 – Распределение нормальных напряжений в направлении, перпендикулярном поперечному сечению балки

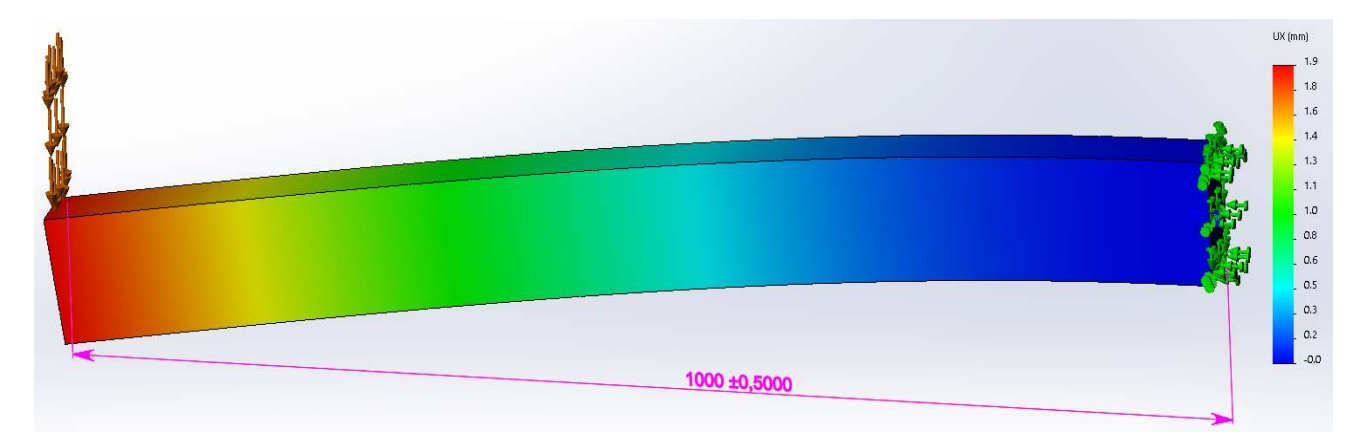

Рисунок 2.7 – Перемещения точек поверхности балки в вертикальном направлении

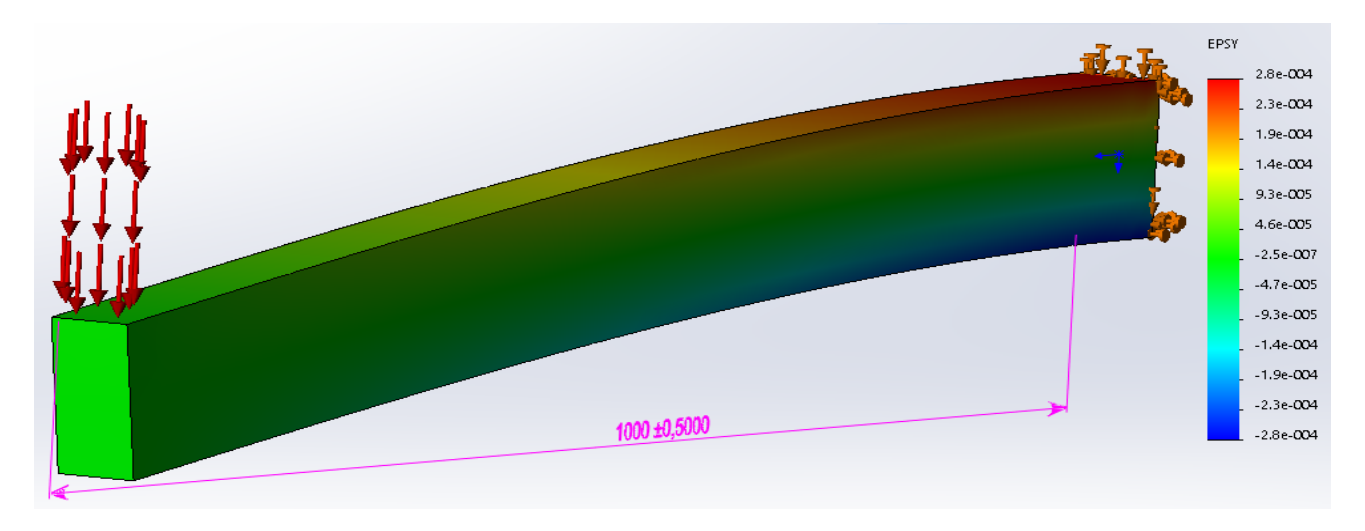

Рисунок 2.8 – Распределение относительных линейных деформаций  $\varepsilon$ <sub>v</sub> в направлении, перпендикулярном поперечному сечению балки

Для проверки адекватности созданной конечно-элементной модели балки и, следовательно, верности полученных результатов наряду с указанными расчетами производился анализ с использованием подходов курса «Сопротивление материалов». Согласно данным этого курса, максимальные нормальные напряжения, возникающие в поперечных сечениях балки при поперечном изгибе, определяются соотношением

$$
\sigma_{\max} = \frac{M_{\max}}{W_x}.
$$

Для рассматриваемой схемы нагружения балки и ее габаритных размеров (см. рисунки 2.1–2.3) значения максимального изгибающего момента *M*max, осевого момента *Jx* и момента сопротивления *Wx* будут соответственно равны

$$
M_{\text{max}} = F \cdot l = P \cdot A \cdot L = P \cdot h \cdot b \cdot l =
$$

 $= 1000000 \cdot 100 \cdot 50 \cdot 1000 \cdot 10^{-9} = 5000$  H · M;

$$
J_{x} = \frac{b \cdot h^{3}}{12} = \frac{50 \cdot 100^{3} \cdot 10^{-12}}{12} = 4,17 \cdot 10^{-6} \text{ m}^{4};
$$

$$
W_x = \frac{b \cdot h^2}{6} = \frac{50 \cdot 100^2 \cdot 10^{-9}}{6} = 0.83 \cdot 10^{-4} \text{ m}^3,
$$

где *F* ‒ сосредоточенная нагрузка, прикладываемая к свободному краю балки;

 $P$  – распределенная по торцу свободного края балки нагрузка;

*A*, *h* и *b* ‒ площадь и габаритные размеры поперечного сечения балки соответственно.

Тогда максимальные нормальные напряжения, возникающие в консольной балке, под действием поперечной нагрузки, приложенной к свободному концу, будут равны

$$
\sigma_{\text{max}} = \frac{M_{\text{max}}}{W_x} = \frac{5000}{0.83 \cdot 10^{-4}} = 60,24 \text{ M} \text{Pi} \text{a}.
$$

Вместе с тем, как видно из рисунка 2.6, максимальные нормальные напряжения, полученные посредством использования метода конечных элементов равны  $\sigma_{\text{max}} = 66.8 \text{ M}$ Па, что отличается от значений, полученных подходом курса «Сопротивление материалов», на 9,8 %. Такое расхождение обусловлено тем, что максимальные напряжения по данной схеме нагружения возникают в заделке, где сказывается краевой эффект, который в курсе сопротивление материалов не учитывается.

Максимальный прогиб в консольной балке определяется следующим выражением:

$$
W_{\text{max}} = \frac{F \cdot l^3}{3 \cdot E \cdot J_x} = \frac{P \cdot A \cdot l^3}{3 \cdot E \cdot J_x} = \frac{10^6 \cdot 50 \cdot 100 \cdot 10^{-6} \cdot 1000^3 \cdot 10^{-9}}{3 \cdot 2,1 \cdot 10^5 \cdot 10^6 \cdot 4,17 \cdot 10^{-6}} = 1,9 \cdot 10^{-3} \text{ m} = 1,9 \text{ mm}.
$$

Этот результат практически полностью совпалает  $\mathbf{C}$ данными. приведенными на рисунке 2.7, что подтверждает верность разработанной конечно-элементной модели.

# 3 Анализ центрально-сжатой стойки на устойчивость

Стержни, подверженные воздействию продольной сжимающей силы, называются стойками и они, как правило, проверяются на устойчивость. При этом определяются критическая сила, при которой происходит потеря устойчивости, и коэффициент запаса устойчивости  $n_v$  в соответствии с выражением

$$
n_{y} = \frac{P_{KP}}{P_{3AI}}\,
$$

где  $P_{KP}$  и  $P_{34/7}$  – критическая и заданная силы соответственно.

На рисунке 3.1 приведена расчетная схема анализируемой стойки.

Этот анализ позволяет определить величину критической нагрузки, при которой изделие теряет устойчивость, а также соответствующую ей форму потери устойчивости. В данном примере рассматривалась твердотельная модель анализируемого объекта, идентичная той, что рассматривалась в статическом анализе расчета балки на изгиб (см. раздел 2). Следует иметь в виду, что в каждом конкретном случае размеры стойки выбираются по последним трем цифрам номера зачетной книжки.

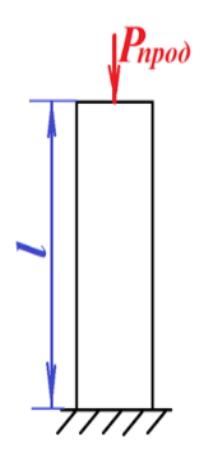

Рисунок 3.1 - Расчетная схема для определения критической силы центрально-сжатой стойки

На рисунке 3.2 приведена предлагаемая для расчета модель продольно сжатого стержня усилием 100000 H, прямоугольного поперечного  $50 \times 100$  мм, длиной 1000 мм, нижний край которого жестко защемлен.

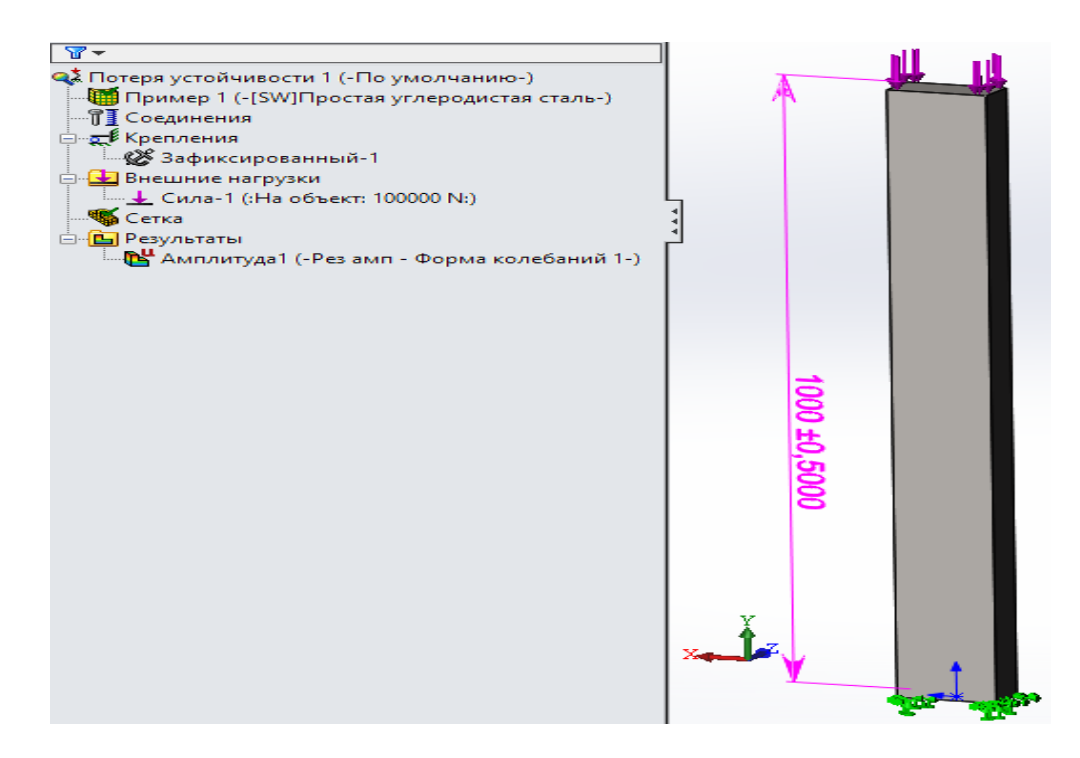

Рисунок 3.2 – Молель расчета продольно-сжатого стержня усилием 100000 Н, прямоугольного поперечного 50  $\times$  100 мм, длиной 1000 мм, нижний край которого жестко защемлен и дерево менеджера Simulation применительно к расчетам по проверке потери устойчивости

Кроме уже отмеченной информации, для проведения расчета на устойчивость, в разделе контекстного меню «Свойства» (рисунок 3.3) необходимо указать количество используемых форм потери устойчивости. Как правило, первая форма потери устойчивости является наиболее информативной с точки зрения определения наименьшей критической нагрузки, приводящей к потере устойчивости. Остальные параметры можно оставить «по умолчанию».

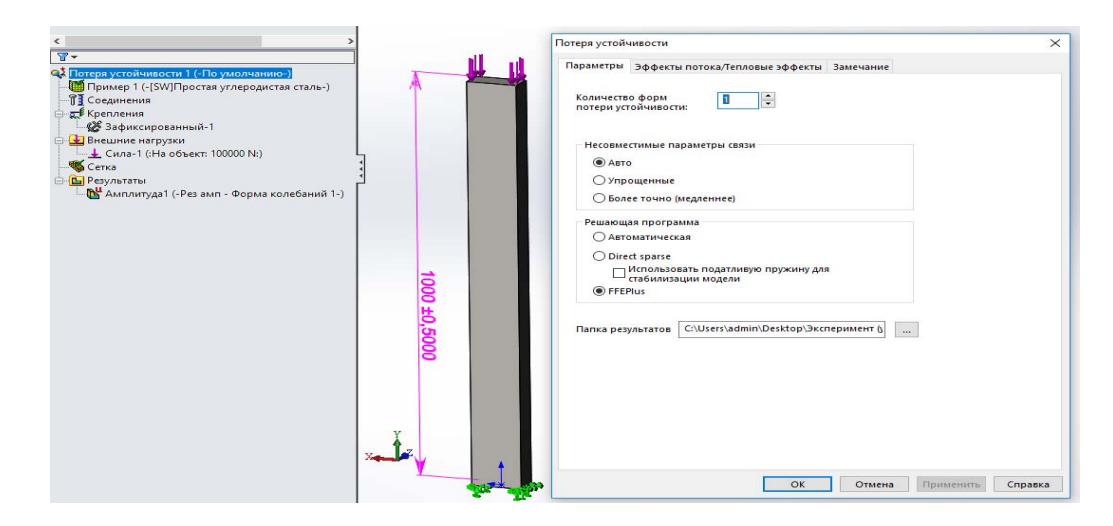

Рисунок 3.3 - Параметры контекстного меню «Свойства» при проведении расчетов на устойчивость

После проведения завершающего расчета посредством щелчка левой клавишей мыши по дереву менеджера Simulation в том месте, где высвечивается пункт «Результаты» (см. рисунок 3.3), раскрывается меню, использование которого позволяет просмотреть итоги численного анализа на возможную потерю устойчивости объекта. Дважды щелкнув левой клавишей мыши по разделу меню (в данном примере это «Амплитуда 1») на мониторе появляется картинка (рисунок 3.4) с информацией о форме потери устойчивости и значении коэффициента запаса устойчивости  $n_v$ . В рассматриваемом примере (см. рисунок 3.4) коэффициент запаса устойчивости  $n_v = 5.41$ .

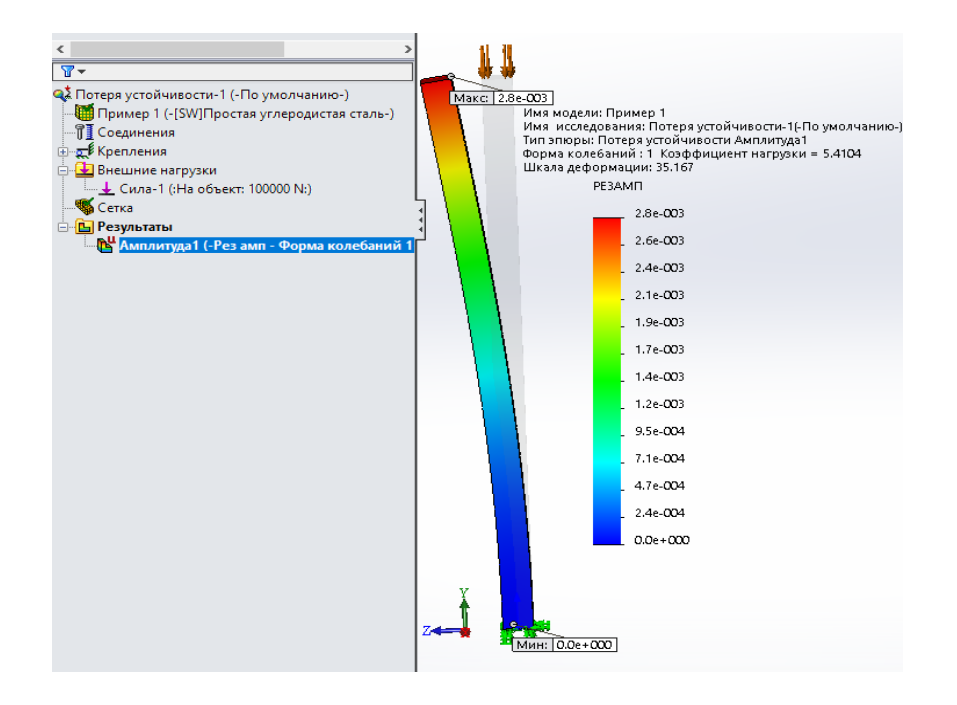

Рисунок 3.4 - Форма потери устойчивости, наложенная на недеформированное состояние и числовые значения эпюры формы (колебаний/амплитуд «РЕЗАМП»)

Числовые значения эпюры формы (колебаний/амплитуд «РЕЗАМП») (безразмерные) показывают относительные значения амплитул ЛЛЯ рассматриваемой формы. Здесь параметр «РЕЗАМП» представляет собой результирующую амплитуду без привязки к какой-либо координатной оси.

Определим теперь величину критического усилия  $P_{\kappa p}$  и запас устойчивости  $n_{\kappa}$ , полученные на основании использования подходов «Сопротивления материалов». Для приведенного поперечного сечения стойки минимальный осевой момент инерции будет равен

$$
I_{\min} = \frac{b^3 h}{12} = \frac{50^3 \cdot 100}{12} 10^{-12} = 10,42 \cdot 10^{-7} \text{ m}^4.
$$

Заданному характеру закрепления колонны соответствует коэффициент, учитывающий условия закрепления, равный  $\mu = 2$ .

Минимальный радиус инерции принимает следующее значение:

$$
i_{\min} = \sqrt{\frac{I_{\min}}{F}} = \sqrt{\frac{10,42 \cdot 10^{-7}}{100 \cdot 50 \cdot 10^{-6}}} = 1,69 \cdot 10^{-2} \text{ M}.
$$

Тогда максимальная гибкость колонны

$$
\lambda_{\max} = \frac{\mu \cdot \ell}{i_{\min}} = \frac{2 \cdot 1}{1,69 \cdot 10^{-2}} = 118.
$$

Для полученного значения гибкости стальной колонны критическая величина сжимающей нагрузки может быть определена с помощью формулы Эйлера:

$$
P_{KP} = \frac{\pi^2 E \cdot I_{\text{min}}}{\left(\mu \cdot l\right)^2} = \frac{3,14^2 \cdot 2,1 \cdot 10^{11} \cdot 10,42 \cdot 10^{-7}}{\left(2 \cdot 1\right)^2} = 539370 \text{ H}.
$$

Тогда запас устойчивости

$$
n_{y} = \frac{P_{KP}}{P_{34\pi}} = \frac{539370}{100000} = 5,393.
$$

Данные, полученные с использованием методов, предлагаемых в курсе «Сопротивление материалов», достаточно хорошо согласуются с результатами конечно-элементного анализа. проведенного в оболочке COSMOSWorks (Simulation), что лишний раз подтверждает право на существование обоих подходов (таблица 3.1).

Таблица 3.1 - Сопоставление данных расчетов, полученных методом конечных элементов (МКЭ) и аналитически

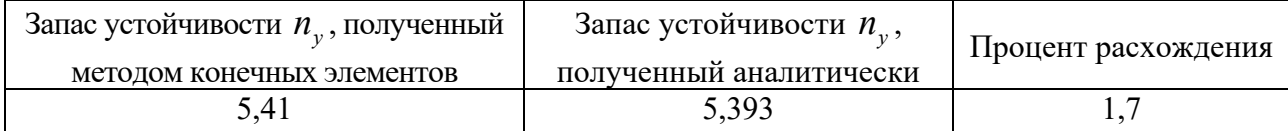

# 4 Расчет балки, подверженной поперечному удару падающим грузом

В соответствии с исходными данными схема нагружения балки ударом выглядит следующим образом (рисунок 4.1).

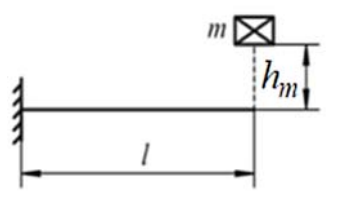

Рисунок 4.1 - Схема нагружения балки ударом

При этом характерные параметры этой схемы имеют следующие значения:  $l = 3$  м;  $m = 2$  кг;  $h_m = 0.5$  м.

Поперечное сечение балки представляет собой симметричный тавр, состоящий из прямоугольников (рисунок 4.2).

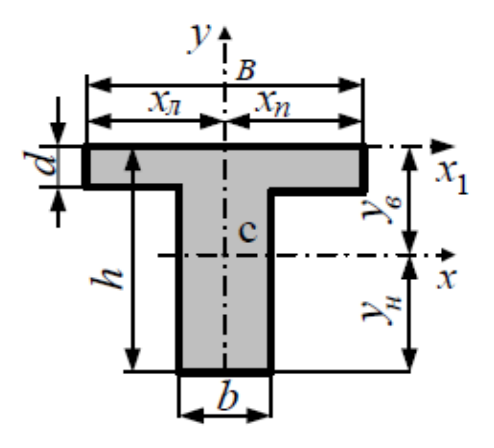

Рисунок 4.2 – Форма поперечного сечения рассматриваемой балки

Габаритные размеры данного поперечного сечения имеют следующие значения:  $h = 0.12$  м;  $B = 0.06$  м;  $d = 0.006$  м;  $b = 0.01$  м.

Поскольку в методе конечных элементов предполагается, что все детали сборки находятся в контакте, то взаимодействие соударяющейся массы с балкой рассматривается только с момента соприкасания их. В этот момент груз, падающий с высоты *hm*, приобретает скорость *vm*, величину которой можно определить из равенства потенциальной энергии груза, находящегося на высоте *hm*, и приобретаемой кинетической энергии этим грузом в момент соприкосновения с балкой:

$$
m \cdot g \cdot h_m = \frac{m \cdot v_m^2}{2}.
$$

В результате элементарных преобразований может быть получено следующее выражение:

$$
v_m = \sqrt{2 \cdot g \cdot h}.
$$

Таким образом, скорость груза  $v_m$ , падающего с высоты  $h_m = 0.5$  м, будет равна

$$
v_m = \sqrt{2 \cdot 9, 8 \cdot 0, 5} = 3,13 \text{ m/c}.
$$

Кроме этих данных, для построения твердотельной модели исследуемого объекта необходимо также определить габаритные размеры падающего груза (рисунок 4.3) в соответствии с тем, что масса этого груза составляет *m* = 2 кг.

Габаритный размер груза, совпадающий по направлению с осью балки, принимаем равным *lG* = 60 мм. Поперечный размер *BG* принимается равным ширине верхней поверхности балки, т. е. в нашем случае  $B_G = B = 0.06$  м.

Размер груза  $h_G$  определяется исходя из соображений равенства этого объема металла, в нашем случае масса *m* = 2 кг. Для определения данного параметра используется выражение

$$
h_G = 2,14 \cdot 10^{-3} \cdot \frac{m}{B_G} = 2,14 \cdot 10^{-3} \frac{2}{0,06} = 0,0713 \text{ m}.
$$

Используя габаритные размеры балки и груза, была создана твердотельная модель этой сборки (рисунок 4.3).

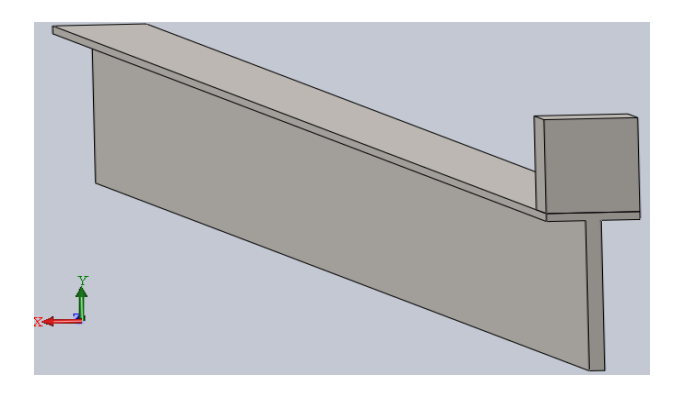

Рисунок 4.3 – Твердотельная модель сборки балки и груза

Для проведения такого рода исследования – нагружения балки посредством удара падающим грузом – был выбран из предлагаемых COSMOSWorks (Simulation) типов анализов (таблица 4.1) нелинейный динамический анализ.

Таблица 4.1 ‒ Типы проводимых в Simulation анализов и их обозначения

| Тип исследования                  | Значок<br>исследования | Тип исследования                                 | Значок<br>исследования |
|-----------------------------------|------------------------|--------------------------------------------------|------------------------|
| Статический                       |                        | Модальная временная<br>диаграмма                 |                        |
| Потеря устойчивости               |                        | Случайные колебания                              |                        |
| Термический анализ                |                        | Спектр реакции                                   |                        |
| Исследование проектирования       |                        | Анализ на ударную нагрузку                       |                        |
| Нелинейный статический анализ     |                        | Усталость                                        |                        |
| Нелинейный динамический<br>анализ |                        | Конструкция сосуда,<br>работающего под давлением |                        |

Использование такого типа анализа обусловлено тем, что взаимодействие двух соударяемых тел происходит на протяжении определенного промежутка времени, хоть и весьма малого, и, кроме того, это взаимодействие явно не носит линейный характер.

Настройка параметров расчетной части исследования осуществляется посредством щелчка правой клавиши мыши по корню дерева менеджера Simulation в том месте, где обозначается тип анализа. В результате высвечивается контекстное меню, представленное на рисунке 4.4.

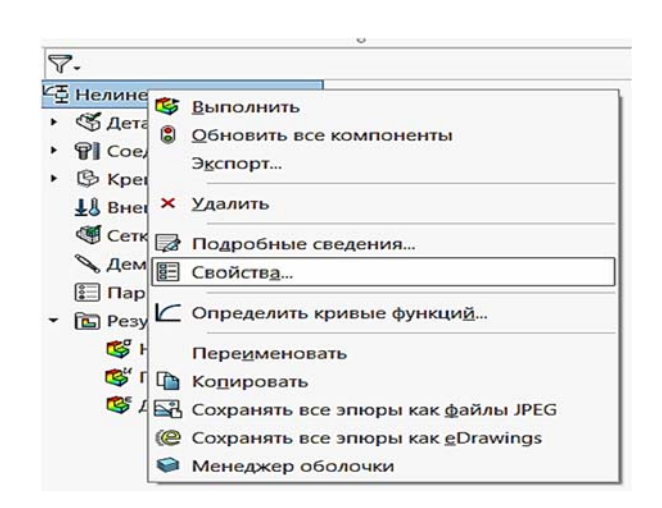

Рисунок 4.4 – Настройка параметров расчетной части нелинейного динамического анализа

После нажатия левой клавишей мыши на позиции *Свойства* появляется новое диалоговое окно (рисунок 4.5).

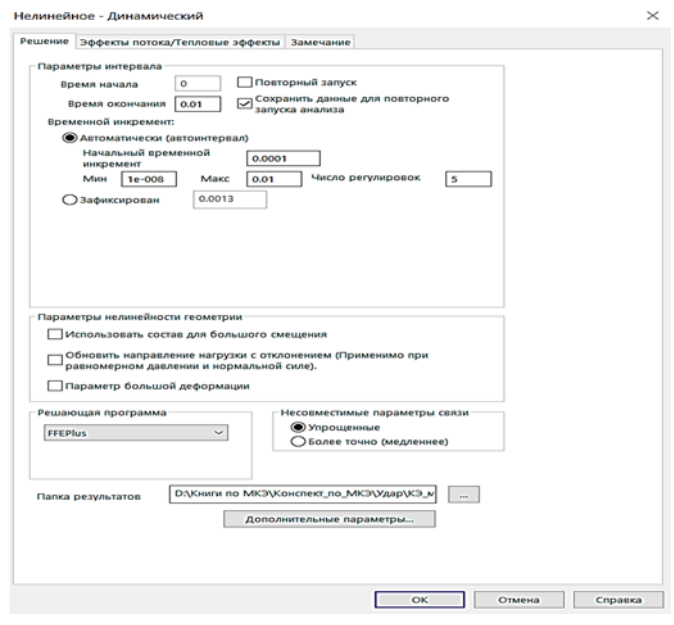

Рисунок 4.5 ‒ Диалоговое окно настройки расчетной части

В этом диалоговом окне необходимо обязательно указать время начала и окончания динамического взаимодействия исследуемого процесса. В данном случае (см. рисунок 4.5) началу соответствовала нулевая отметка, а концу – значение 0,01 с. Временной интервал при проведении такого анализа первоначально назначается интуитивно, на основании умозрительного представления об инерционных свойствах соударяемых тел. После проведения первого расчета и отладки конечно-элементной модели более подробно анализируется характер деформирования соударяемых тел за весь рассматриваемый период времени. Процесс соударения тел принято разделять на две фазы: в первой фазе тела после соприкосновения продолжают сближаться, деформации растут, соответственно, растут и усилия взаимодействия между телами; во второй фазе за счет наличия сил упругости деформации уменьшаются, становятся меньше и силы взаимодействия между телами. Наибольший интерес с точки зрения напряженно-деформированного состояния анализируемых изделий представляет момент времени, когда силы взаимодействия принимают наибольшие значения. Для рассматриваемого типа нагружения такой момент настает при переходе от первой фазы удара ко второй.

Момент перехода от первой фазы ко второй устанавливается посредством рассмотрения результатов расчета, включая операцию *Зондирование*.

Все остальные опции диалогового окна настройки расчетной части (см. рисунок 4.5) принимаются по умолчанию.

Поскольку в данном примере рассматривается сборка, состоящая из двух деталей, ‒ балки и падающего на нее груза, то необходимо при построении конечно-элементной модели указать условия *Соединения* этих двух деталей по плоскости контакта (рисунок 4.6). Как видно из данного рисунка, детали по плоскости соприкосновения назначены *Связанными*. Кроме того, из рисунка 4.6 видно, что левый торец балки жестко закреплен.

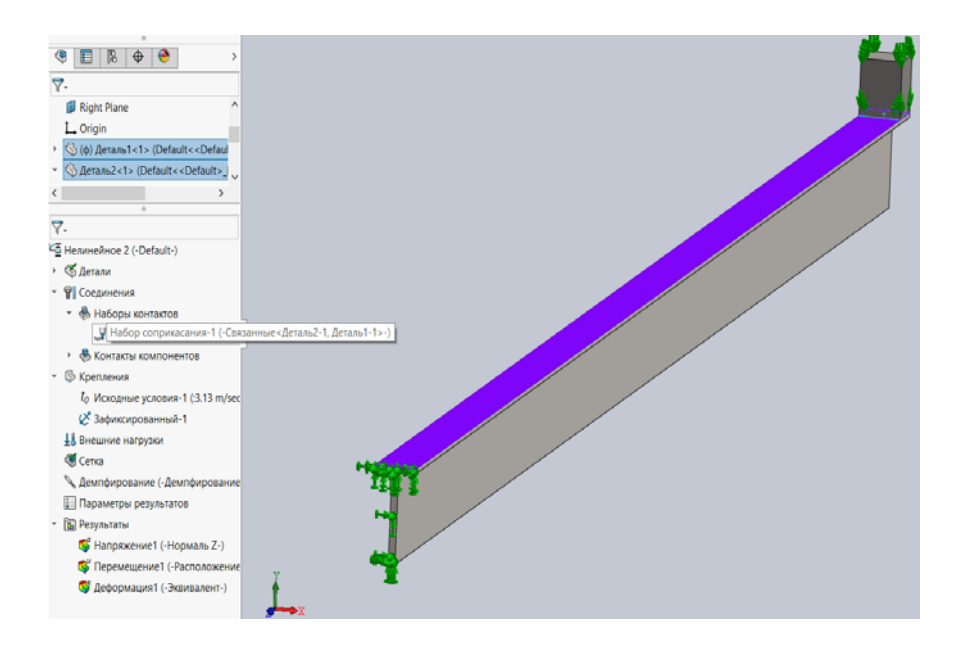

Рисунок 4.6 ‒ Условия соединения в зоне контакта верхней поверхности балки и груза

Наряду с данной информацией необходимо также задать силовое воздействие одной детали на другую. Это можно сделать используя опцию *Внешние нагрузки*, щелкнув на ней правой клавишей мыши. В результате появится еще одно всплывающее меню (рисунок 4.7). Одна из опций данного меню ‒ *Исходные условия*. С помощью этой опции можно задать скорость падающего груза в начальный момент соприкосновения с балкой. При падении с высоты  $h = 0.5$  м груз приобретет скорость, равную  $v = 3.13$  м/с. Это значение и указано в опции *Исходные условия* (рисунок 4.8).

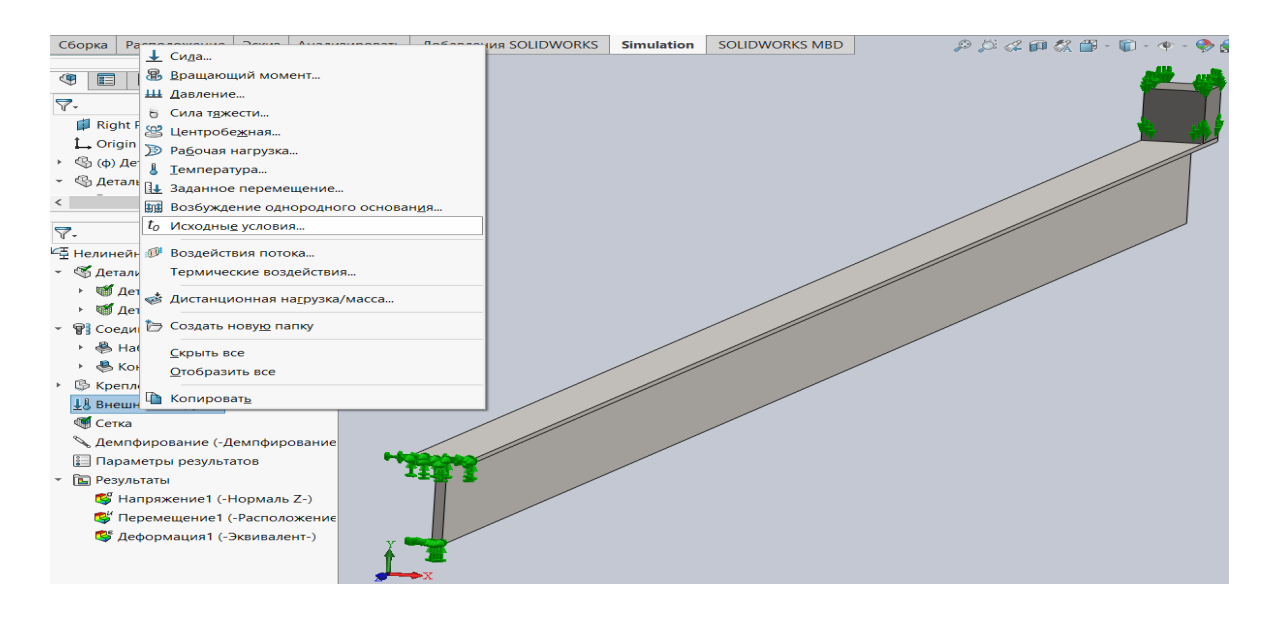

Рисунок 4.7 ‒ Задание *Исходных условий* в момент соприкосновения груза с балкой

Далее процедура конечно-элементного анализа рассматриваемой задачи близка к тем, которые проводились в предыдущих разделах курсового проекта построение сетки разбиения конечно-элементной модели (рисунок 4.9) и проведение заключительного расчета.

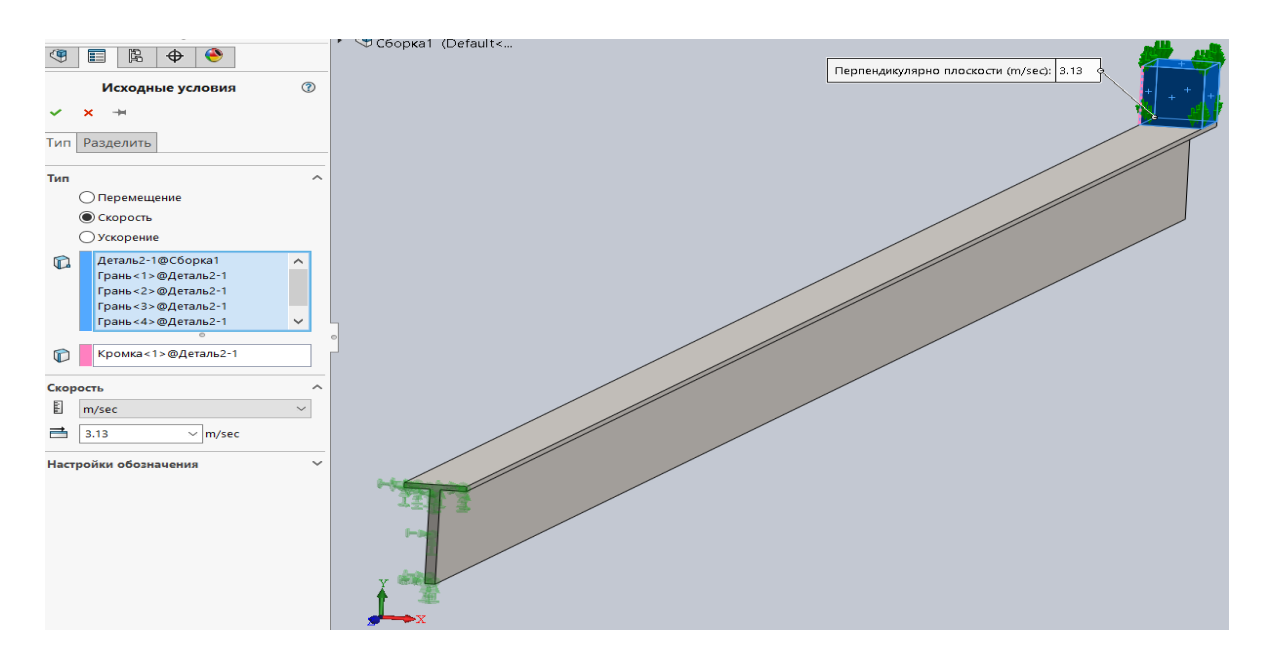

Рисунок 4.8 ‒ *Исходные условия* для разработанной конечно-элементной модели

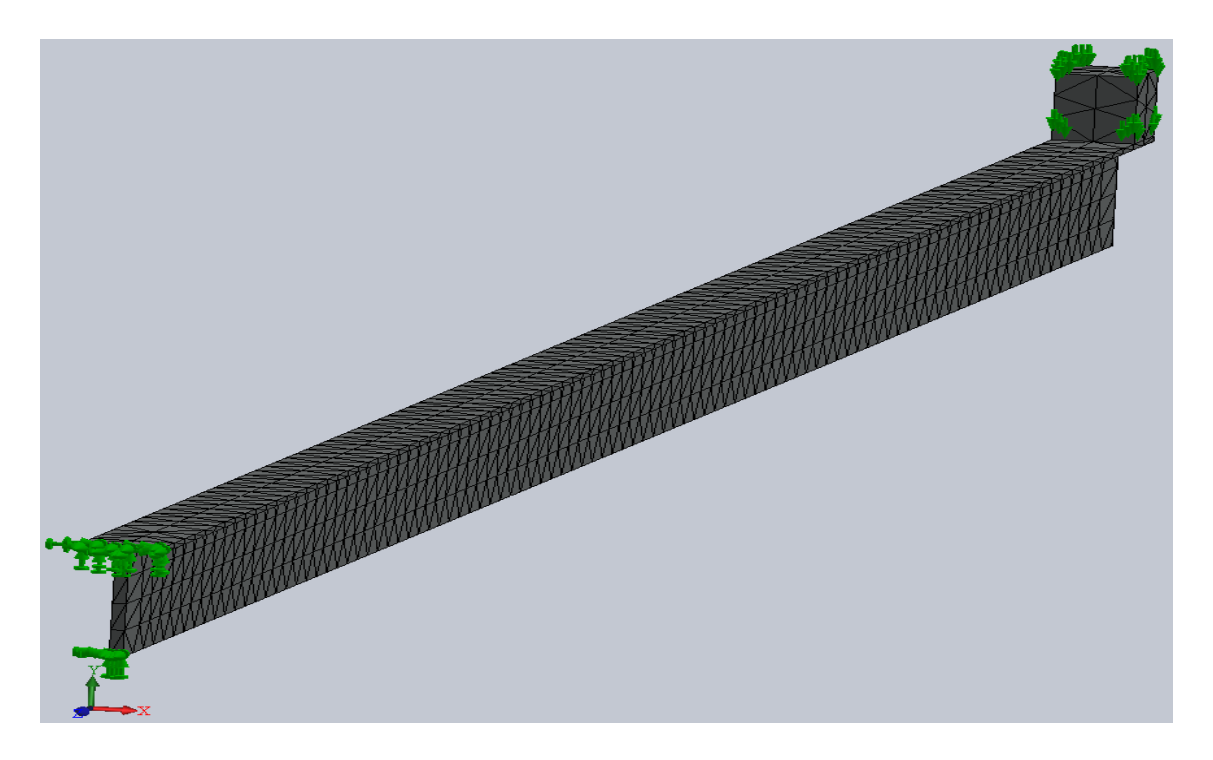

Рисунок 4.9 - Сетка разбиения модели на конечные элементы, условия закрепления и начальные условия в момент соприкосновения груза с балкой

На рисунках 4.10 и 4.11 приведены эпюры распределения прогибов в вертикальном направлении и нормальных напряжений в направлении, перпендикулярном поперечному сечению балки в момент пиковых значений этих параметров, т. е. при  $t = 0.01$  с.

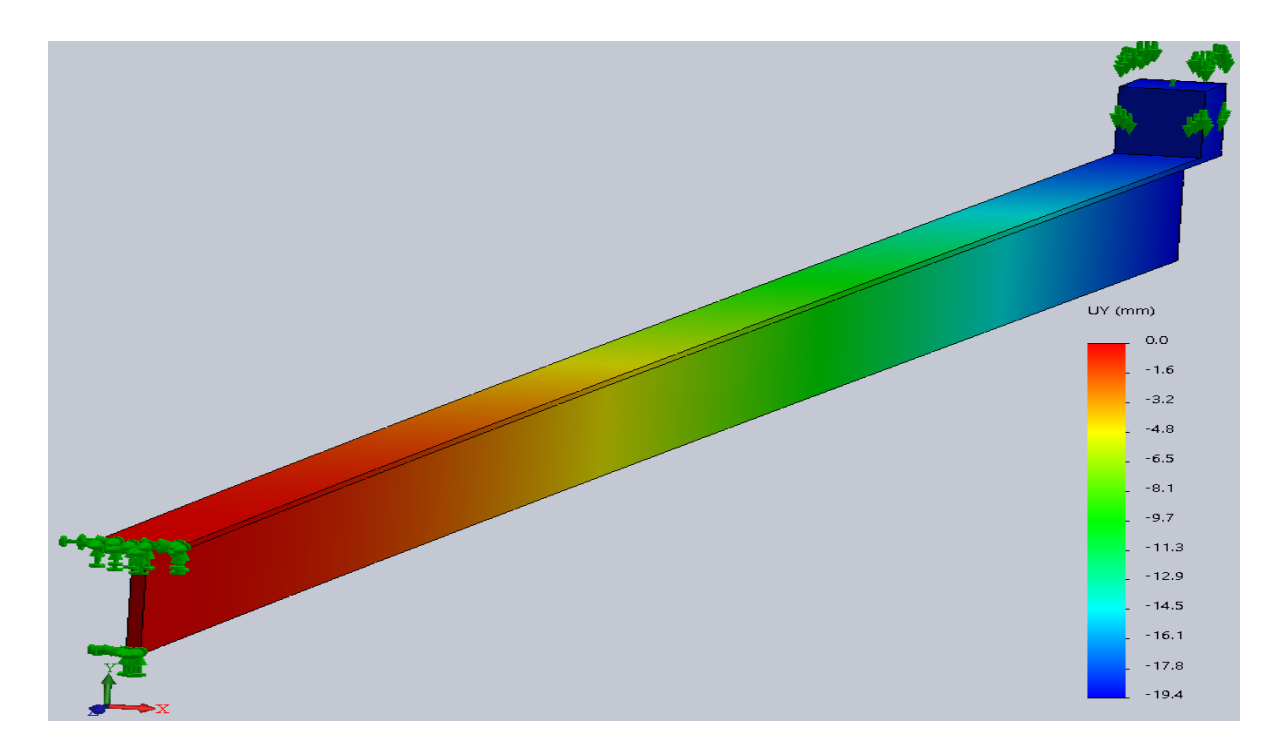

Рисунок 4.10 – Максимальный прогиб балки в процессе поперечного удара

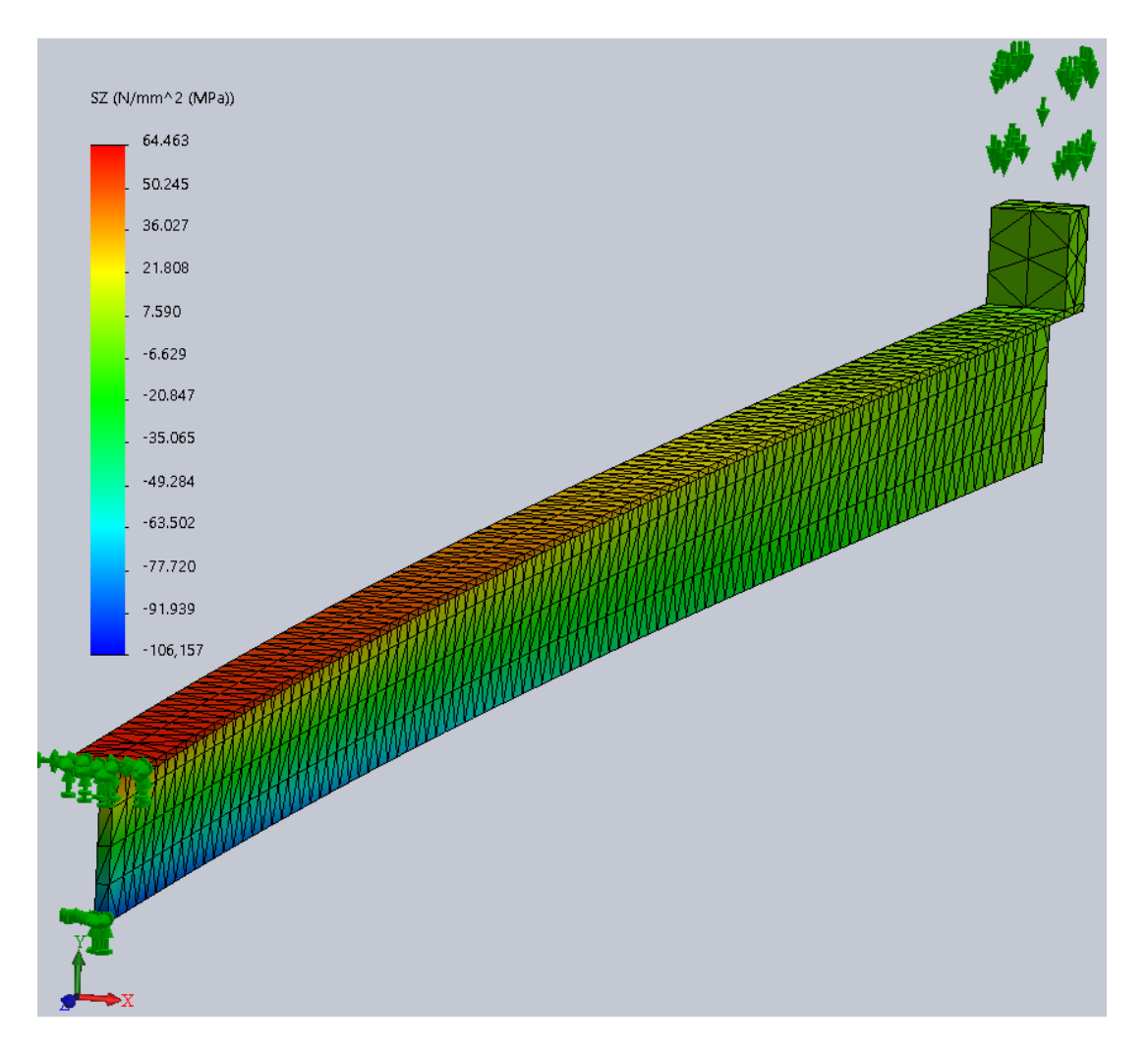

Рисунок 4.11 – Распределение нормальных напряжений по наружной поверхности балки в момент наибольшего деформирования ее

Как видно из рисунка 4.11, наибольшие значения напряжений имеют место в области, прилегающей к заделке. В связи с этим напряженное состояние этой зоны было более подробно исследовано с помощь применения операции *Зондирование* (рисунок 4.12). Посредством использования этой опции на экран выводится информация о значении анализируемого параметра (напряжения, перемещения или деформации) в узловой точке конечно-элементной модели (см. рисунок 4.12). При этом предварительно должна быть активизирована соответствующая эпюра и, кроме того, эта эпюра должна быть построена с сеткой разбиения модели на конечные элементы (см. рисунок 4.12). В результате выполнения данных действий на экране появится белый прямоугольник, в пределах которого будет представлена следующая информация - номер узловой точки, три координаты в пространстве данной узловой точки и значение анализируемого параметра в месте ее расположения. На рисунке 4.12 приведена подробная информация о шести узловых точках сечения балки, непосредственно прилегающего к заделке.

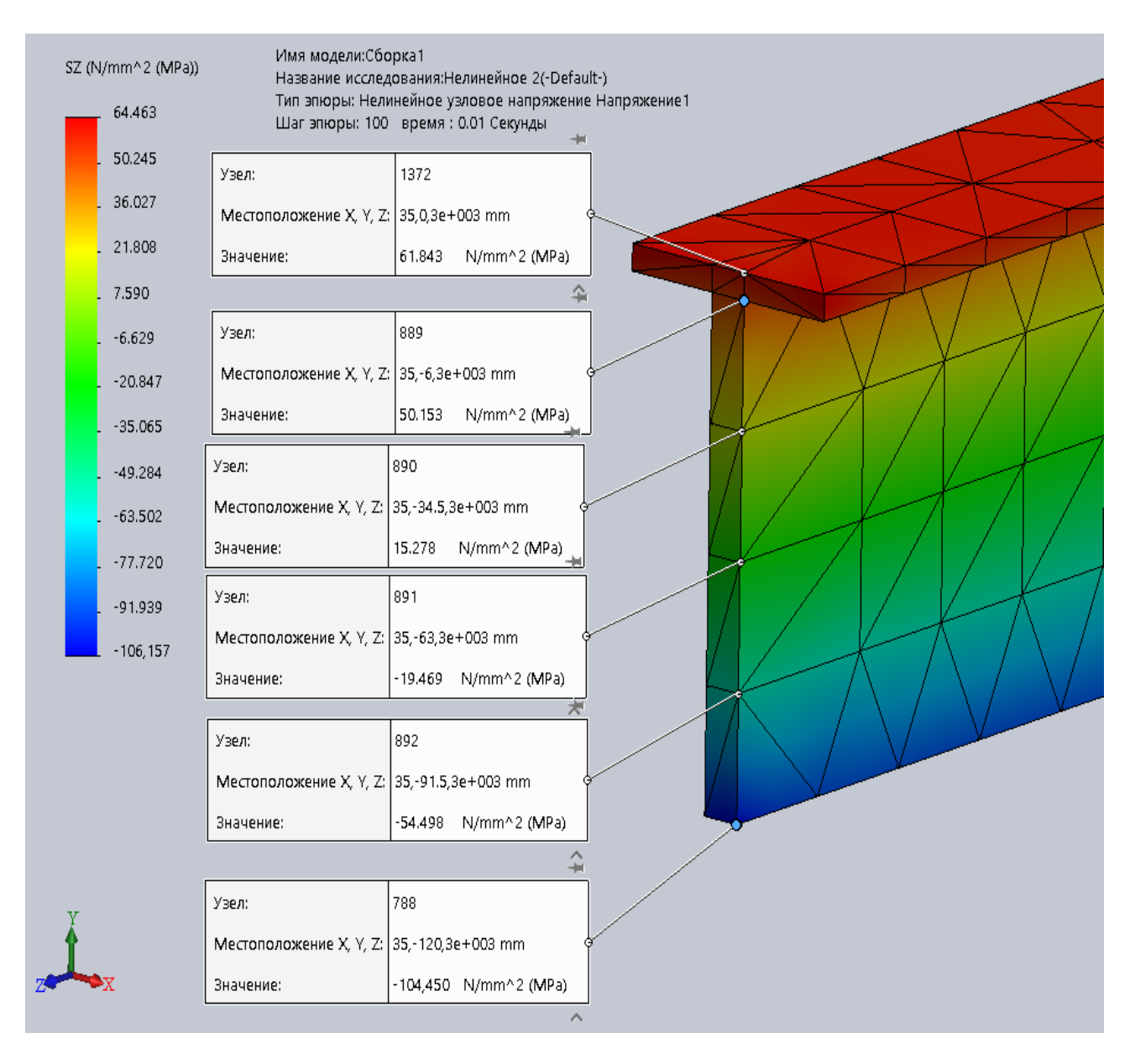

Рисунок 4.12 - Значения нормальных напряжений в узловых точка конечно-элементной модели балки для поперечного сечения, непосредственно прилегающего к заделке

На рисунке 4.13 приведен график (полученный посредством применения опции *Зондирование*) изменения прогиба за активную фазу удара в узловой точке балки, находящейся непосредственно под падающим грузом. Как видно из приведенного графика, активная фаза взаимодействия падающего груза и балки пройдена и, следовательно, интервал времени *t* = 0,01 с вполне достаточен для анализа напряженно-деформированного состояния балки с позиций прочности. Кроме того, из данного рисунка видно, что максимальный прогиб концевого сечения балки составляет *UY* = – 19,4 мм.

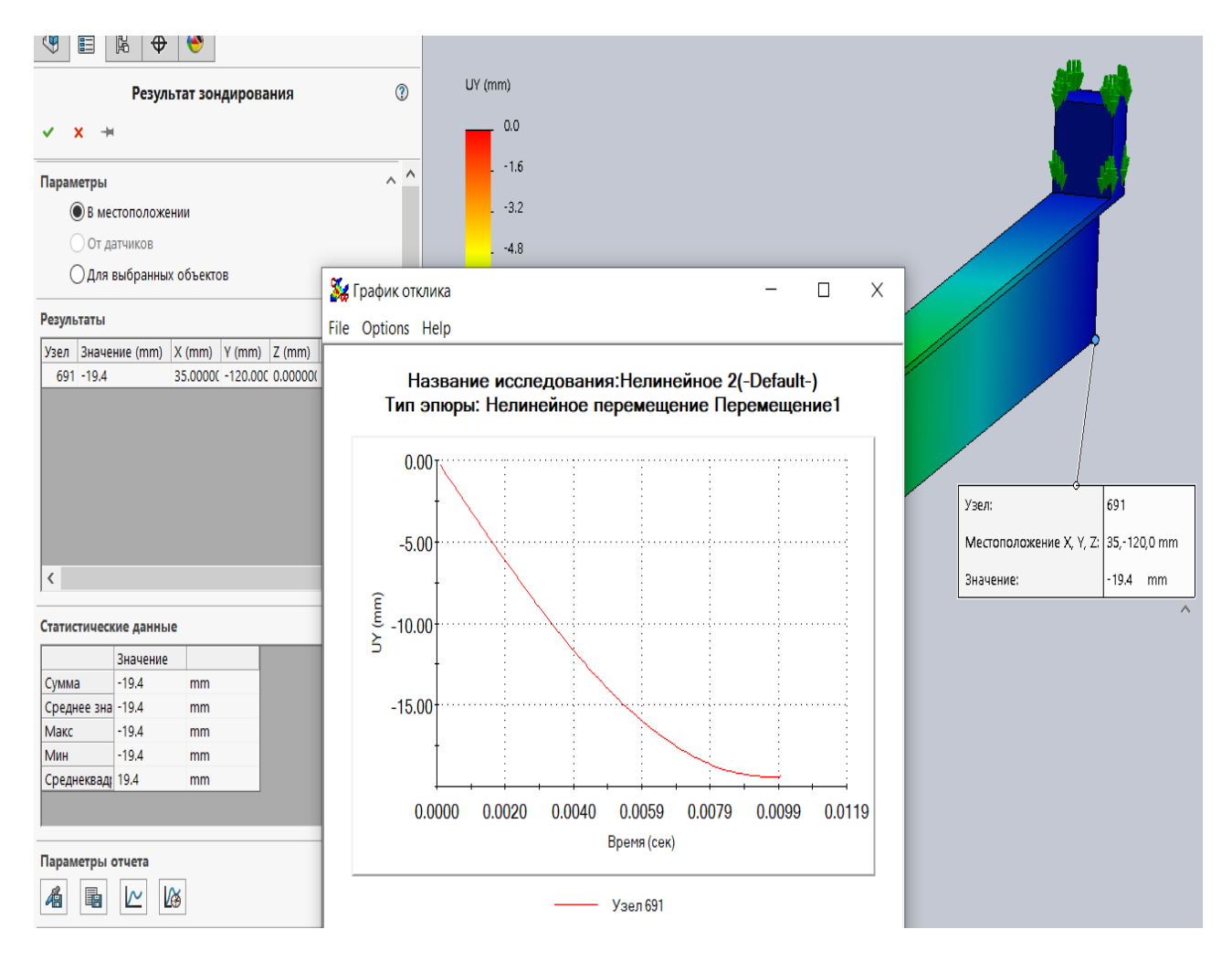

Рисунок 4.13 – График прогиба балки в зоне падения груза за активную фазу удара

балки, подверженной Лля проведения сопоставительного анализа нагружению ударом, используя подходы курса «Сопротивление материалов» необходимо определить геометрические характеристики, которые для таврового поперечного сечения вычисляются с помощью выражений:

- площадь поперечного сечения

$$
A = (B - b) \cdot d + bh;
$$

- координата центра тяжести поперечного сечения

$$
y_e = \frac{(B-b)\frac{d^2}{2} + b\frac{h^2}{2}}{(B-b)d + bh};
$$

- осевой момент инерции сечения

$$
J_x = (B - b)\frac{d^3}{3} + \frac{bh^3}{3} - Ay_e^2;
$$

 $31$ 

– момент сопротивления нижнего края поперечного сечения

$$
W_{x,H}=\frac{J_x}{h-y_e};
$$

– момент сопротивления верхнего края поперечного сечения

$$
W_{x,e} = \frac{J_x}{y_e}.
$$

Учитывая, что габаритные размеры рассматриваемого поперечного сечения соответственно равны *h* = 0,12 м; *B* = 0,06 м; *d* = 0,006 м; *b* = 0,01 м, то в результате получим следующие значения геометрических характеристик:

$$
A = (0.06 - 0.01)0.006 + 0.01 \cdot 0.12 = 0.0015 \text{ m}^2;
$$

$$
y_B = \frac{(0.06 - 0.01) \frac{0.006^2}{2} + 0.01 \frac{0.12^2}{2}}{(0.06 - 0.01)0.006 + 0.01 \cdot 0.12} = 0.0486 \text{ m};
$$

$$
J_{x} = (0.06 - 0.01) \frac{0.006^{3}}{3} + \frac{0.01 \cdot 0.12^{3}}{3} - 0.0015 \cdot 0.0486^{2} = 2221 \cdot 10^{9} \text{ m}^{4};
$$

$$
W_{xH} = \frac{2221 \cdot 10^{-9}}{0,12 - 0,0486} = 31,09 \cdot 10^{-6} \text{ m}^3;
$$

$$
W_{\text{xe}} = \frac{2221 \cdot 10^{-9}}{0.0486} = 45.68 \cdot 10^{-6} \text{ m}^3.
$$

Максимальный изгибающий момент при заданной схеме закрепления балки (см. рисунок 4.1) в случае, когда груз неподвижно расположен на свободном краю балки, будет равен

$$
M_{cm}^{\text{max}} = G \cdot l = 20 \cdot 3 = 60 \text{ H} \cdot \text{m}.
$$

Тогда максимальные напряжения, возникающие в заделке при статическом нагружении грузом *G*, будут соответственно равны

$$
\sigma_{cm.u}^{\max} = \frac{M_{cm}^{\max}}{W_{xH}} = \frac{60}{31,09 \cdot 10^{-6}} = -1,93 \text{ M} \Pi \text{a};
$$

$$
\sigma_{cm.s}^{\max} = \frac{M_{cm}^{\max}}{W_{\text{xe}}} = \frac{60}{45,68 \cdot 10^{-6}} = 1,31 \text{ M} \text{Pi}.
$$

Для консольно закрепленной балки и нагруженной сосредоточенной силой на свободном краю статический прогиб может быть определен с помощью выражения

$$
\Delta_{cm} = \frac{G \cdot l^3}{3 \cdot E \cdot J_x} = \frac{20 \cdot 3^3}{3 \cdot 2 \cdot 10^{11} \cdot 2{,}221 \cdot 10^{-6}} = 40{,}522 \cdot 10^{-5} \text{ m} \approx 0{,}405 \text{ mm}.
$$

Здесь следует отметить, что только для данной схемы нагружения (см. рисунок 4.1) можно использовать данную формулу для определения  $\Delta_{cm}$ , во всех остальных вариантах схем нагружения необходимо строить единичные и грузовые эпюры моментов при статическом нагружении, а затем, используя правило Верещагина, определять статический прогиб.

В дальнейшем, зная величину статического перемещения  $\Delta_{\scriptscriptstyle cm}$ , определяется динамический коэффициент

$$
K_{\partial} = 1 + \sqrt{1 + \frac{2 \cdot h}{\Delta_{cm}}} = 1 + \sqrt{1 + \frac{2 \cdot 0.5}{40.522 \cdot 10^{-5}}} = 50.69.
$$

Используя значение динамического коэффициента в последующем могут быть определены величины максимальных напряжений и динамического прогиба, применяя следующие соотношения:

$$
\sigma_{\partial.\mu}^{\max} = \sigma_{cm.\mu}^{\max} \cdot K_{\partial} = -1,93 \cdot 50,69 = -97,83 \text{ M} \text{Hz};
$$
  

$$
\sigma_{\partial.\theta}^{\max} = \sigma_{cm.\theta}^{\max} \cdot K_{\partial} = 1,31 \cdot 50,69 = 66,4 \text{ M} \text{Hz};
$$
  

$$
\Delta_{\partial} = \Delta_{cm} \cdot K_{\partial} = 0,405 \cdot 50,69 = 20,53 \text{ mm}.
$$

Сопоставление результатов расчета, выполненного с помощью компьютерной системы SolidWorks, с данными, полученными в результате использования курса «Сопротивление материалов», сведено в таблицу 4.2.

Таблица 4.2 ‒ Сопоставление результатов расчетов, полученных с помощью SolidWorks и расчетных методов, представленных в курсе «Сопротивление материалов»

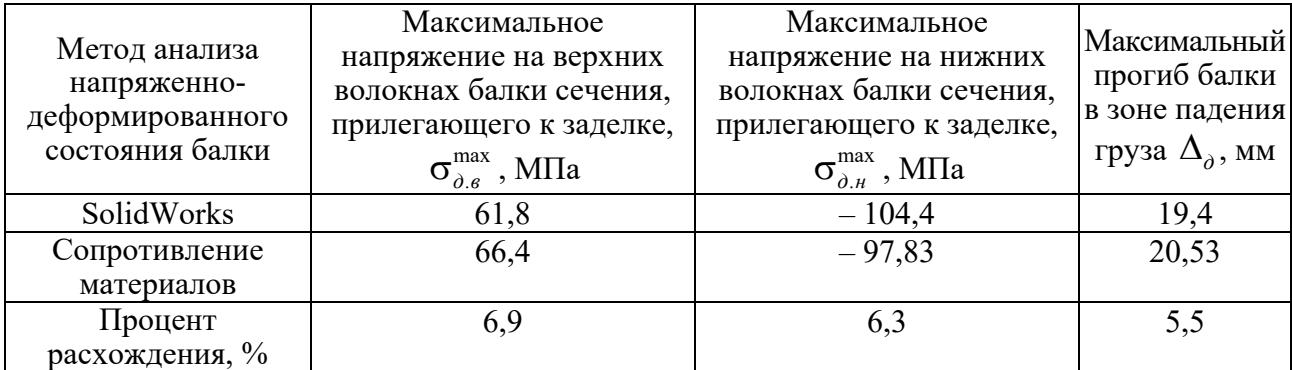

Такой процент расхождения результатов расчета может объясняться рядом причин:

– использовалась достаточно грубая сетка разбиения модели на конечные элементы; – в основу теории удара в курсе «Сопротивление материалов» положены ряд допущений, которые в SolidWorks Simulation не применяются;

– в месте заделки балки, а также зоне падения груза может оказывать большое влияние краевой эффект, который в курсе «Сопротивление материалов» не учитывается.

Содержание записки курсового проекта завершается списком используемой литературы.

#### **5 Исходные данные для выполнения курсового проекта**

Исходные данные (таблицы 5.1–5.3 и рисунок 5.1) подразделяются по четырем разделам данного курсового проекта. Для каждого из разделов исходные данные подбираются отдельно по трем последним цифрам номера зачетной книжки.

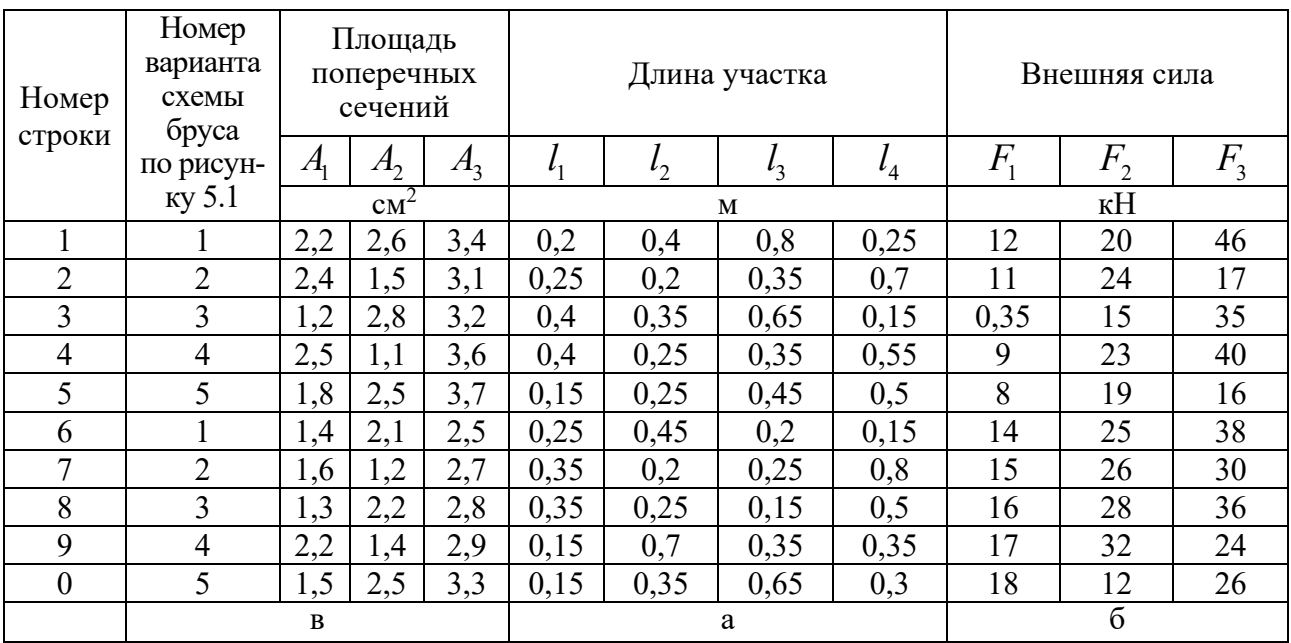

Таблица 5.1 – Исходные данные к выполнению раздела 1 курсового проекта

*Примечание* – Выбор исходных данных осуществляется по трем последним цифрам номера зачетной книжки. Первые буквы русского алфавита располагают под указанными цифрами, например:

#### 094250 абв

Так как столбец, обозначенный буквой «**в**», ассоциируется с цифрой «**0**», то из данных этого столбца берем исходные данные по строке «**0**» – расчетную схему под номером 5 из рисунка 5.1 и площадей поперечных сечений  $A_1 = 1.5$  см<sup>2</sup>,  $A_2 = 2.5$  см<sup>2</sup>,  $A_3 = 3.3$  см<sup>2</sup> соответственно. Из столбца «**а**» выбираем данные строки «2»:  $l_1 = 0.25$  м,  $l_2 = 0.2$  м,  $l_3 = 0.35$  м,  $l_4 = 0.7$  м, из столбца «б» – данные строки «5»:  $F_1 = 8$  кН,  $F_2 = 19$  кН,  $F_3 = 16$  кН

| Номер                            |                                                                                                    | Изгибающий                                                                                                    | Прогиб                                                                                                    |
|----------------------------------|----------------------------------------------------------------------------------------------------|----------------------------------------------------------------------------------------------------|----------------------------------------------------------------------------------------------------|
| схемы                            | Схема нагружения балки                                                                                                    | момент                                                                                                    | в пролете                                                                                                    |
| $\boldsymbol{0}$<br>$\mathbf{1}$ | $Fab^2$<br>$Fa^2b$<br>$l^2$<br>b<br>$\boldsymbol{a}$<br>$F(3a+b)b^2$<br>$F(a+3b)a^2$<br>$\Im$ <b>n</b> . M<br>$\frac{Fa^2b}{l^2}$<br>$\frac{2Fa^2b}{b^3}$<br>$\frac{Fab}{2}$<br>$y^{\lambda}$ | Максимальное<br>значение<br>изгибающего<br>момента $M_{\text{max}}$<br>определить из<br>эпюры моментов<br>для конкретных<br>значений<br>нагрузки и места<br>ее приложения<br>Fab |                                                                                                    |
|                                  | $\boldsymbol{b}$<br>a<br>$R_{A}$<br>$R_{\!B}$<br>$\theta_A$<br>$\theta_B$                                                                                                    | $M_{\text{max}} = -$<br>при $z = a$                                                                                                    | $\frac{Fa^2b^2}{2}$<br>$\mathcal{W}_{\rm max}$<br>3EJ <sub>r</sub> l<br>при $z = a$                                                                |
| $\overline{2}$                   | $y^{\dagger}$<br>$R_{A}$<br>$\Theta_A$<br>$\begin{matrix} 0 \\ 1/2 \end{matrix}$<br>$W_{\max}$<br>1/2                                                                                         | $\boldsymbol{M}_{\text{max}}$<br>при $z = \frac{1}{2}$                                                                                                    | $\frac{5ql^4}{\sqrt{2}}$<br>$\mathcal{W}_{\rm max}$<br>384EJ<br>при $z =$                                                                          |
| $\overline{4}$                   | v<br>0,519 /<br>$R_{A}$<br>$\theta_B$<br>$\Theta_A$<br>$W_{\text{max}}$                                                                                                    | $M_{\text{max}} = 0.064ql^2$<br>при $z = 0,577l$                                                                                                    | $w_{\text{max}} = -0.00652$<br>при $z = 0,519l$                                                                                                    |
| 5                                | $\frac{y^{\gamma}}{R_{A}}$<br>$\Theta_{\cal A}$<br>$\ddot{\theta}_B$<br>a<br>$M_2$ (@) $\Box$<br>$\Im n. M$<br>$M_1$                                                                          | $M_1 = -\frac{M_0 a}{I};$<br>$M_2 = \frac{M_o b}{I}$                                                                                                    | $w_{\text{max}} = \frac{M_o ab}{3E J_x} \times$<br>$\left[\times \left(3\frac{a^2}{l^2}-\frac{a}{l}-2\frac{a^3}{l^3}\right)\right]$<br>при $z = a$ |
| 6                                | $\frac{1}{8}ql^2$                                                                                                    | $M_{\text{max}} = \frac{9}{128} q l^2$<br>при $z = l - \frac{3}{6}l$                                                                                                    |                                                                                                    |

Таблица 5.2 ‒ Схемы нагружения и закрепления балок

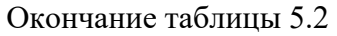

| Номер | Схема нагружения балки                                                                                                    | Изгибающий                                                                                                    | Прогиб    |
|-------|----------------------------------------------------------------------------------------------------|----------------------------------------------------------------------------------------------------|-----------|
| схемы |                                                                                                    | момент                                                                                                    | в пролете |
| 7     | $Fab(l+b)$<br>$_{\scriptscriptstyle F}$<br>$2^1$<br>b<br>a<br>$Fb(3l^2)$<br>$-b^2$<br>$Fa^2(3l-a)$<br>$2l^3$<br>$Fab(l+b)$<br>Эп. $M$<br>$Fa^2b(3l-a)$<br>$2l^3$ | Максимальное<br>значение<br>изгибающего<br>момента $M_{\text{max}}$<br>определить из<br>эпюры моментов<br>для конкретных<br>значений<br>нагрузки и места<br>ее приложения |           |
| 8     | 1/2<br>1/2                                                                                                    | $M_{\rm}$<br>max<br>12<br>при $z = 0, z = l$                                                                                                    |           |
| 9     | 1/2<br>1/2<br>F/2<br>F/2                                                                                                    | $M_{\text{max}} = \frac{q l^2}{r^2}$<br>при<br>$z = 0, z = \frac{l}{2}, z = l$                                                                                            |           |

Таблица 5.3 - Формы поперечных сечений и их геометрические характеристики

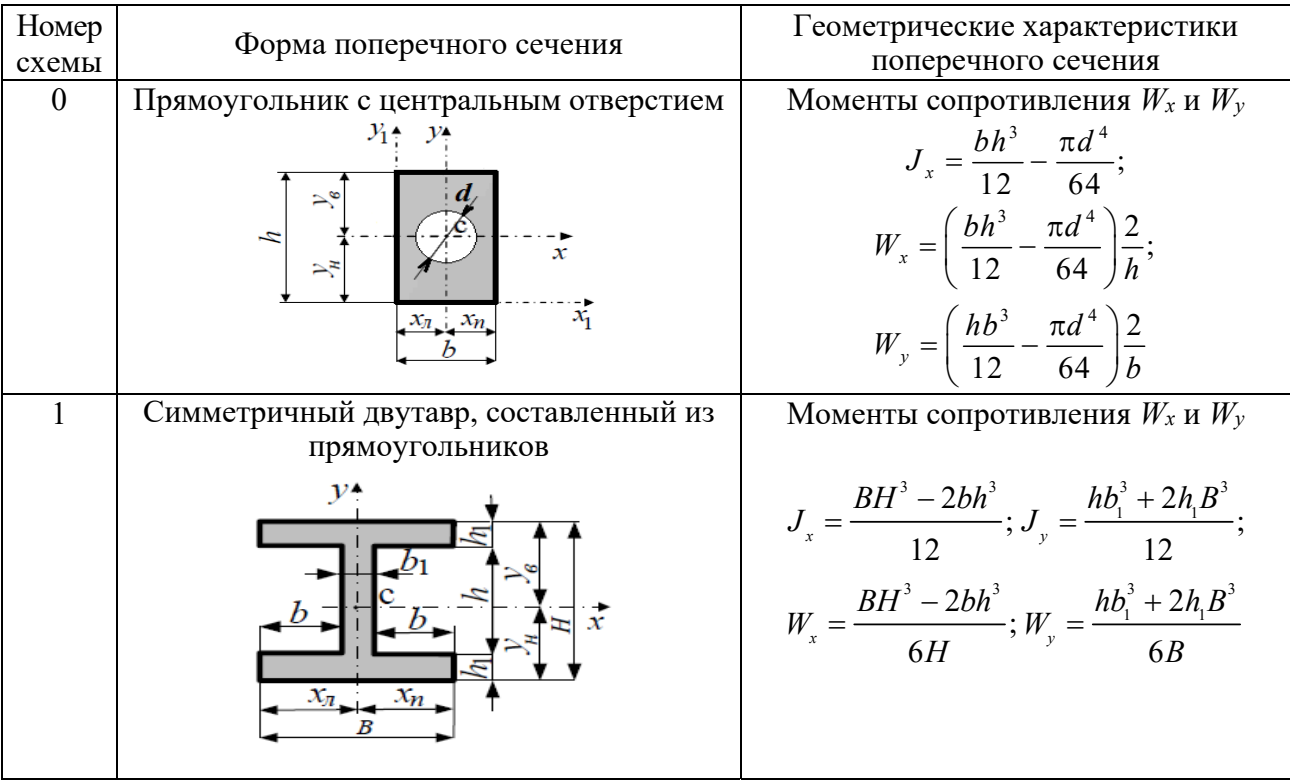

# Продолжение таблицы 5.3

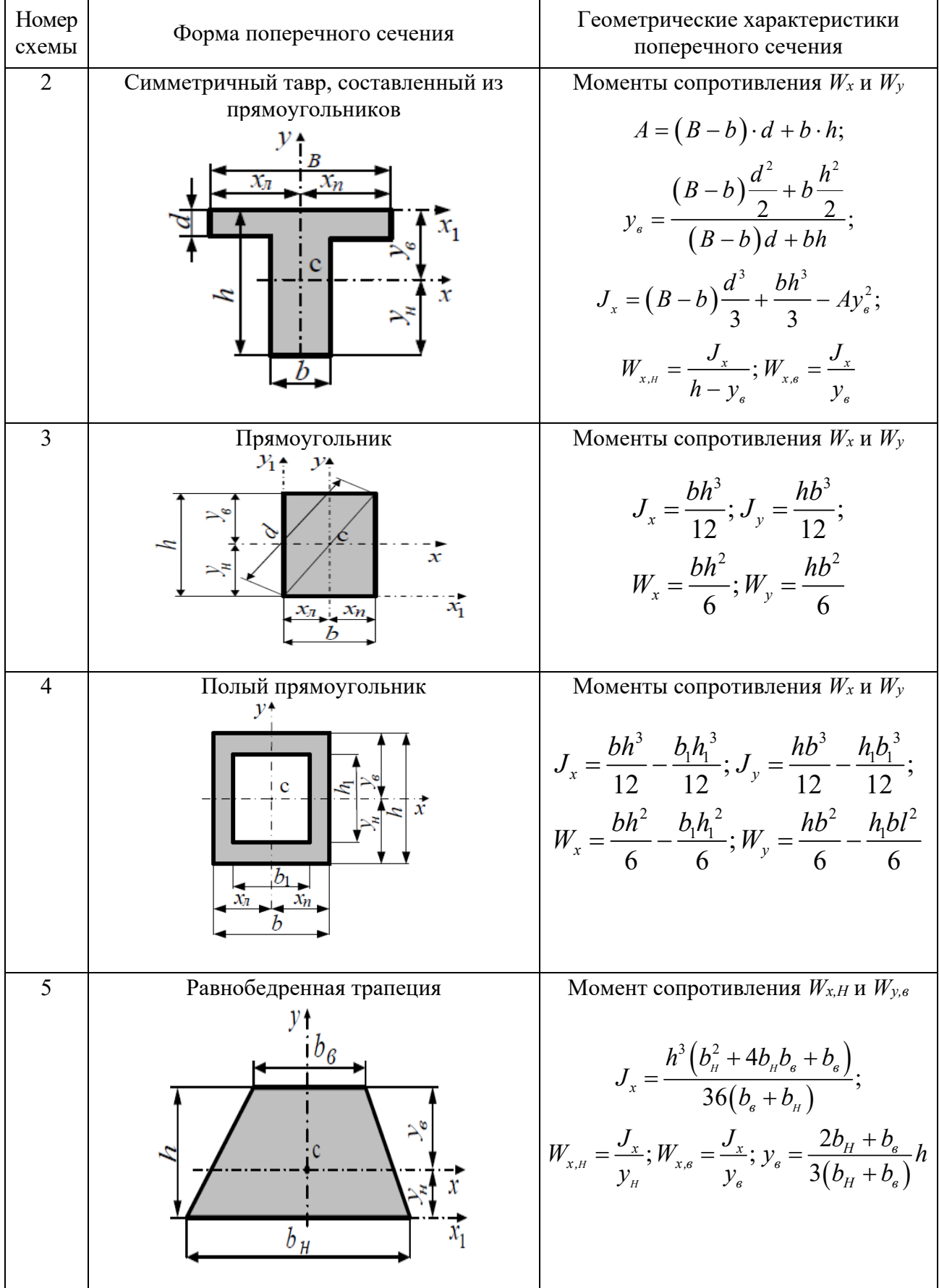

# Окончание таблицы 5.3

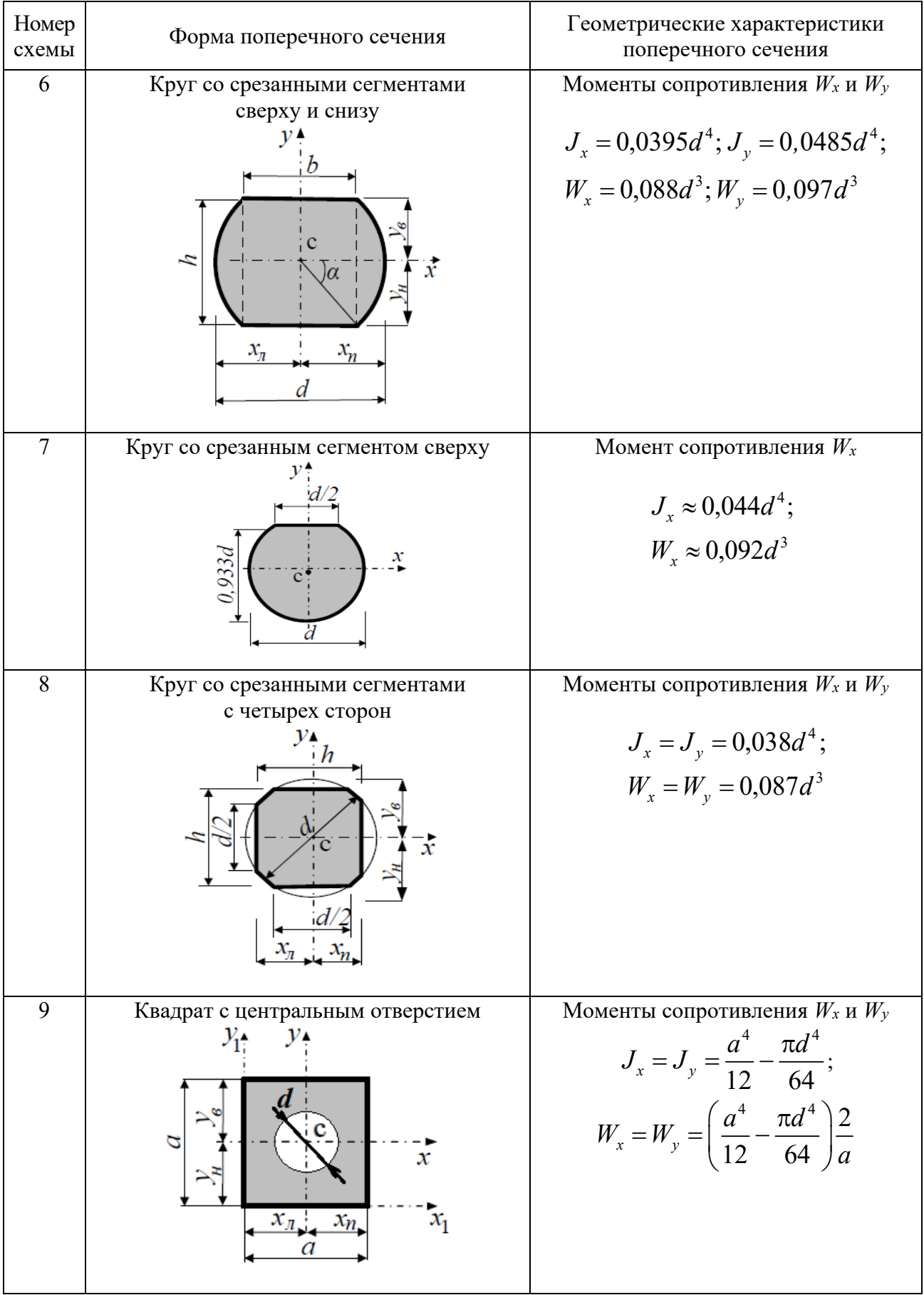

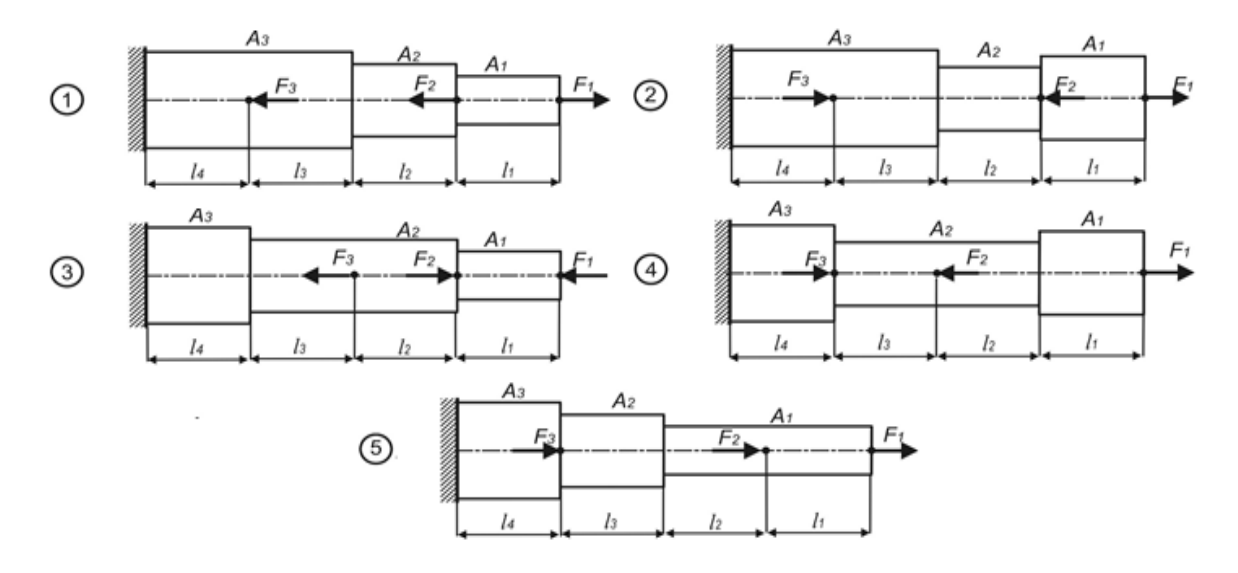

Рисунок 5.1 – Варианты расчетных схем бруса

#### 5.1 Анализ напряженно-деформированного состояния бруса при центральном растяжении-сжатии

Следует отметить, что приведенные в таблице 5.2 сведения о распределении эпюр изгибающих моментов и формулы для определения максимальных изгибающих моментов  $M_{\text{max}}$ , а также значений максимальных прогибов  $w_{\text{max}}$ , приведены для проведения последующего сопоставительного анализа.

Как видно из таблицы 5.3, в ней приведены формулы для определения моментов сопротивления  $W_x$  и осевых моментов  $J_x$ , необходимых в последующем для проведения сопоставительного анализа при определении максимальных нормальных напряжений и максимальных прогибов балки (если эти сведения приведены в таблице 5.3 для данного поперечного сечения). Во всех вариантах анализа предполагается, что для материала балки модуль упругости равен  $E = 2 \cdot 10^5$  МПа.

#### 5.2 Анализ поперечного изгиба балки

Исходные данные к проведению анализа балки приведены в таблице 5.4 аналогично тому, как это делалось ранее (см. таблицу 5.1).

| строки   | Расчетная<br>Номер схема балки<br>(см. таб-<br>лицу 5.2) | l,<br>М | a,<br>M | b,<br>M | F,<br>кH | M,<br>$\kappa$ H $\cdot$ M $\kappa$ H $\mu$ | q,             | Номер схемы поперечного сечения<br>по таблице 5.3 и его размеры |
|----------|----------------------------------------------------------|---------|---------|---------|----------|---------------------------------------------|----------------|-----------------------------------------------------------------|
| $\theta$ | $\theta$                                                 | 3,0     | 2,0     |         | 3,9      | 5,9                                         | 1,1            | $N_2$ 0                                                         |
|          |                                                          |         |         |         |          |                                             |                | $(h = 0.13 \text{ m}; b = 0.08 \text{ m}; d = 0.06 \text{ m})$  |
|          |                                                          |         | I.I     |         |          | 5,0                                         | $\overline{2}$ | <b>No</b> 1                                                     |
|          |                                                          |         |         |         |          |                                             |                | $(H=0, 1 \text{ m}; B=0, 05 \text{ m}; h=0, 09 \text{ m};$      |
|          |                                                          |         |         |         |          |                                             |                | $b = 0.02$ M)                                                   |

Таблица 5.4 – Исходные данные для анализа поперечного изгиба балки

#### Окончание таблицы 5.4

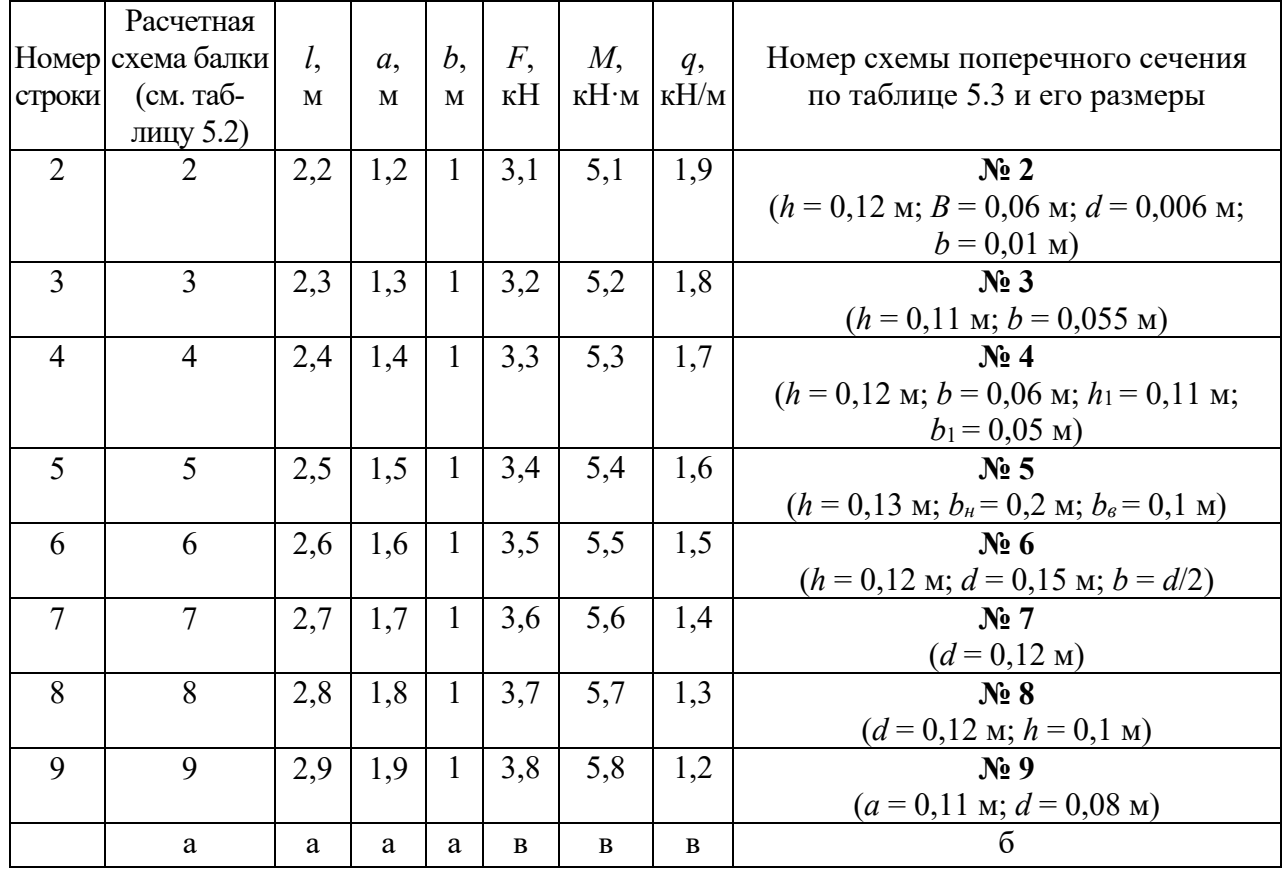

# 5.3 Анализ центрально-сжатой стойки на устойчивость

Длина стойки  $l$ , величина заданной нагрузки  $P_{3A\pi}$ , схема поперечного сечения и размеры его необходимо выбрать из таблиц 5.3 и 5.5 по трем последним цифрам номера зачетки.

Таблица 5.5 - Исходные данные для анализа устойчивости стойки

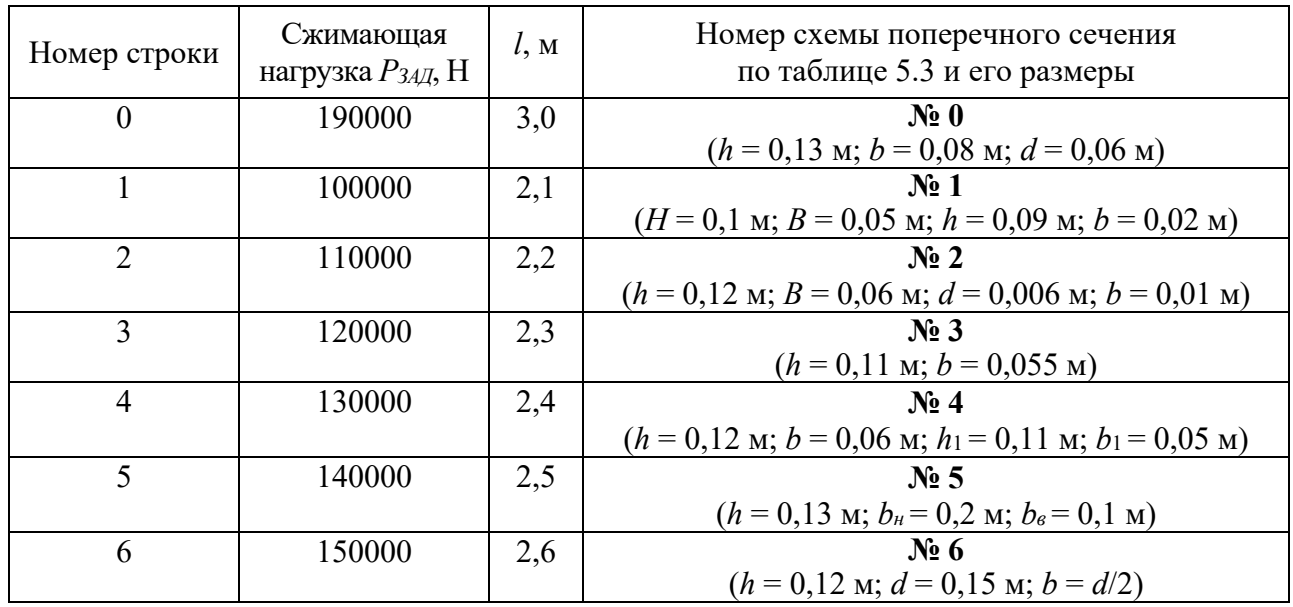

Окончание таблицы 5.5

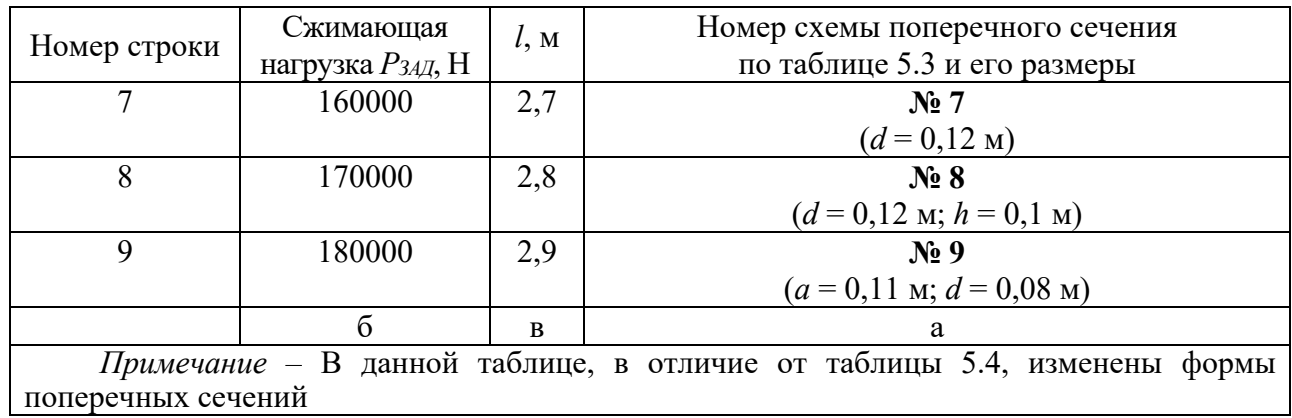

# *5.4 Расчет балки, подверженной поперечному удару падающим грузом*

Для расчетных схем, приведенных на рисунке 5.2, а также данных, представленных в таблице 5.6, необходимо провести анализ напряженно-деформированного состояния балки, подверженной поперечному удару грузом массой *m*.

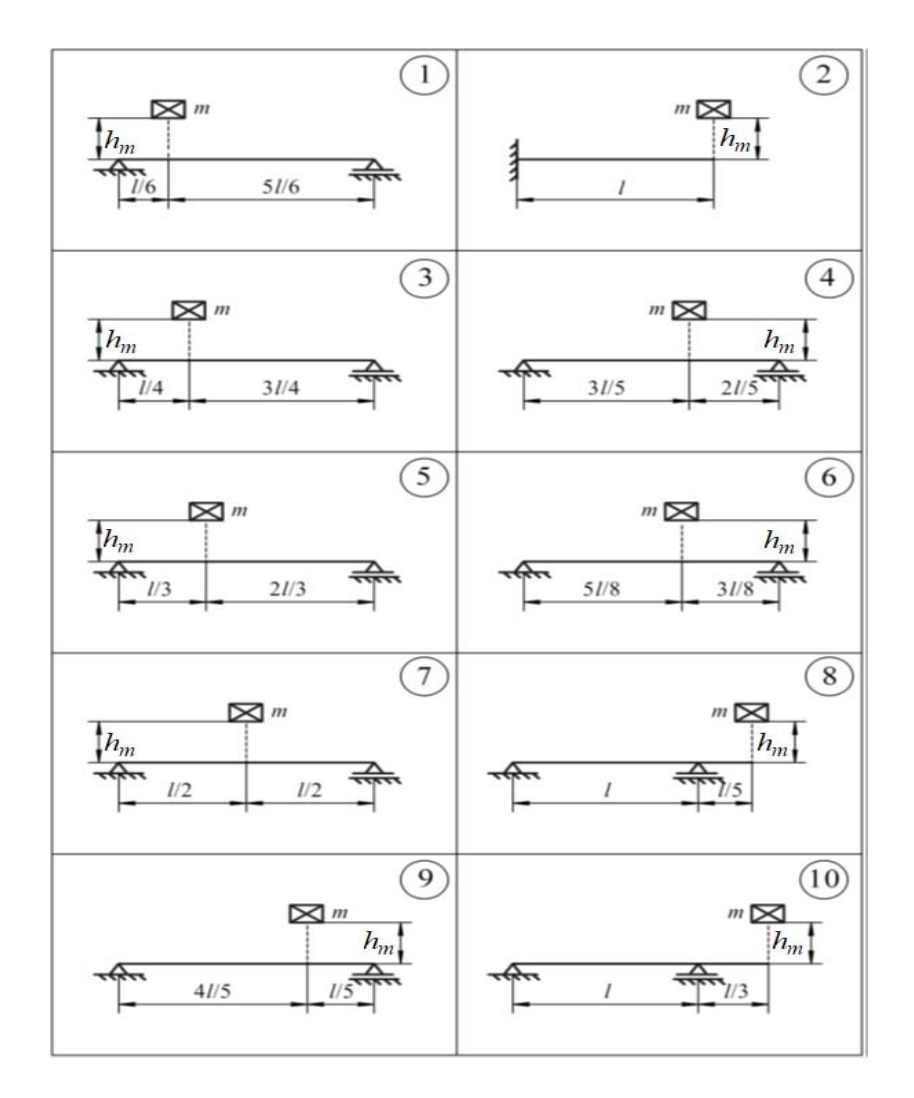

Рисунок 5.2 ‒ Расчетные схемы для анализа поперечного удара по балке

| Номер          | Схема по       | l, M     | $m$ , K $\Gamma$ | $h_m$ , M | Номер схемы поперечного сечения                                                        |
|----------------|----------------|----------|------------------|-----------|----------------------------------------------------------------------------------------|
| строки         | рисунку 5.2    |          |                  |           | по таблице 5.3 и его размеры                                                           |
| $\theta$       | $\overline{0}$ | 3,0      | 3,0              | 0,50      | $N_2$ 0                                                                                |
|                |                |          |                  |           | $(h = 0.13 \text{ m}; b = 0.08 \text{ m}; d = 0.06 \text{ m})$                         |
| $\mathbf{1}$   | $\mathbf{1}$   | 2,1      | 2,1              | 0,41      | $\mathbf{N}$ <sup>0</sup> 1                                                            |
|                |                |          |                  |           | $(H=0, 1)$ $M; B = 0, 05$ $M; h = 0, 09$ $M; b = 0, 02$ $M)$                           |
| $\overline{2}$ | $\overline{2}$ | 2,2      | 2,2              | 0,42      | $\mathbf{N}$ <sup>o</sup> 2                                                            |
|                |                |          |                  |           | $(h = 0.12 \text{ m}; B = 0.06 \text{ m}; d = 0.006 \text{ m}; b = 0.01 \text{ m})$    |
| $\overline{3}$ | 3              | 2,3      | 2,3              | 0,43      | $\mathbf{N}$ <sup>2</sup> 3                                                            |
|                |                |          |                  |           | $(h = 0.11 \text{ m}; b = 0.055 \text{ m})$                                            |
| $\overline{4}$ | $\overline{4}$ | 2,4      | 2,4              | 0,44      | $\mathbf{N}$ <sup>o</sup> 4                                                            |
|                |                |          |                  |           | $(h = 0.12 \text{ m}; b = 0.06 \text{ m}; h_1 = 0.11 \text{ m}; b_1 = 0.05 \text{ m})$ |
| 5              | 5              | 2,5      | 2,5              | 0,45      | $N_2$ 5                                                                                |
|                |                |          |                  |           | $(h = 0.13 \text{ m}; b_{H} = 0.2 \text{ m}; b_{e} = 0.1 \text{ m})$                   |
| 6              | 6              | 2,6      | 2,6              | 0,46      | $\mathbf{N}$ 6                                                                         |
|                |                |          |                  |           | $(h = 0.12 \text{ m}; d = 0.15 \text{ m}; b = d/2)$                                    |
| $\tau$         | $\overline{7}$ | 2,7      | 2,7              | 0,47      | $N_2$ 7                                                                                |
|                |                |          |                  |           | $(d=0,12 \text{ m})$                                                                   |
| 8              | 8              | 2,8      | 2,8              | 0,48      | N <sub>2</sub> 8                                                                       |
|                |                |          |                  |           | $(d=0,12 \text{ m}; h=0,1 \text{m})$                                                   |
| 9              | 9              | 2,9      | 2,9              | 0,49      | $\mathbf{N}$ <sup>0</sup>                                                              |
|                |                |          |                  |           | $(a = 0.11 \text{ m}; d = 0.08 \text{ m})$                                             |
|                | a              | $\sigma$ | $\bf{B}$         | $\rm{a}$  | B                                                                                      |

Таблица 5.6 – Исходные данные для анализа поперечного удара по балке

Следует отметить, что в приведенных исходных данных форма поперечного сечения также стала другой.

На рисунке 5.3 приведено обозначение габаритных размеров падающего груза в форме параллелепипеда.

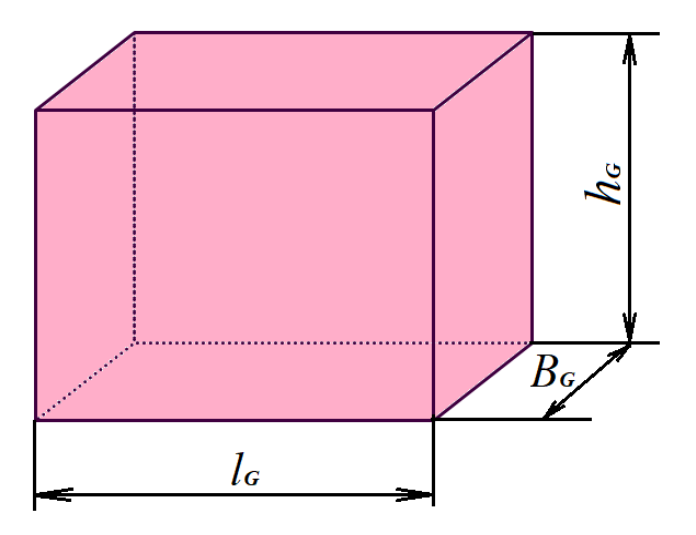

Рисунок 5.3 – Габаритные размеры падающего на балку в поперечном направлении груза

Габаритный размер падающего груза *BG* принимается равным ширине верхней поверхности балки (данные взять из таблицы 5.6, а также данных соответствующего поперечного сечения балки). Габаритный размер падающего груза, совпадающий по направлению (см. рисунок 5.3) с осью балки *lG* принимается равным  $l_G = 60$  мм.

Размер груза *hG* определяется с помощью выражения

$$
h_G = 2.14 \cdot 10^{-3} \cdot \frac{m}{B_G} ,
$$

где *m* ‒ вес падающего груза (данные взять из таблицы 5.6).

Материал, из которого изготовлена балка, - сталь Ст3, модуль упругости  $E = 2 \cdot 10^5$  МПа.

# **6 Иллюстративный материал, выносимый на презентацию для защиты курсового проекта**

Защита курсового проекта осуществляется в форме презентации, в которую целесообразно включить следующий иллюстративный материал, наиболее информативный для каждого из разделов.

*Раздел 1*:

– исходные данные и рисунок  $1.1$  – расчетная схема анализируемого бруса;

– рисунок  $1.3$  – эпюры построения продольных сил, напряжений и перемещений поперечных сечений;

– рисунок 1.4 ‒ твердотельная модель сборки ступенчатого бруса;

– рисунок 1.6 ‒ конечно-элементная модель ступенчатого бруса с нагрузками и условиями закрепления;

– рисунок  $1.8$  – эпюра нормальных напряжений с данными, полученными в результате зондирования рассматриваемого ступенчатого бруса;

– таблица 1.1 ‒ сопоставление результатов расчета ступенчатого бруса, полученных с использованием различных подходов;

– рисунок 1.9 – эпюра перемещений ступенчатого бруса по направлению его оси с данными результатов зондирования;

– таблица  $1.2$  – сопоставительный анализ значений перемещений, полученных с помощью метода конечных элементов и подходами курса «Сопротивление материалов.

*Раздел 2*:

– исходные данные – расчетная схема нагружения и закрепления анализируемой балки, а также форма поперечного сечения (по таблицам 5.2 и 5.3);

– рисунок 2.4 – конечно-элементная модель анализируемой балки:

– рисунок  $2.6$  – эпюра нормальных напряжений в поперечных сечениях балки;

– рисунок 2.7 ‒ эпюра прогибов балки;

– результаты расчета, полученные посредством использования подходов курса «Сопротивление материалов» (формулы для расчетов берутся из таблиц 5.2 и 5.3) и сопоставление их с данными полученными методом конечных элементов.

*Раздел 3*:

– исходные данные – расчетная схема нагружения и закрепления анализируемой стойки (рисунок 3.2), а также форма поперечного сечения стойки с данными значений геометрических характеристик (таблица 5.3);

– рисунок 3.4 ‒ форма потери устойчивости и значение коэффициента (запаса) нагрузки, полученные методом конечных элементов;

– данные результатов расчета критической нагрузки и значение запаса устойчивости, полученные посредством использования подходов курса «Сопротивление материалов», а также сведения из сопоставительного анализа таблица 3.1.

*Раздел 4*:

– исходные данные к проведению анализа балки, подверженной поперечному удару, - рисунки 4.1 и 4.2;

– рисунок 4.8 ‒ начальные условия для разработанной конечно-элементной модели;

– рисунки 4.10 и 4.11 ‒ эпюры распределения максимальных прогибов и напряжений в момент наибольшего деформирования балки;

– рисунок 4.13 – график прогиба балки в зоне падения груза за активную фазу удара;

– максимальные значения напряжений и прогибов балки, полученные посредством использования подходов курса «Сопротивление материалов», а также сведения из сопоставительного анализа, ‒ таблица 4.2 с соответствующими выводами.

# **Список литературы**

1 **Алямовский, А. А.** SolidWorks Simulation. Инженерный анализ для профессионалов: задачи, методы, рекомендации / А. А. Алямовский. - Москва: ДМК Пресс, 2015. ‒ 562 с.: ил.

2 NX Advanced Simulation. Инженерный анализ / П. С. Гончаров [и др.]. – Москва: ДМК Пресс, 2012. ‒ 504 с.: ил.

3 **Кузменко, И. М.** Механика материалов: учебное пособие: в 2 ч. / И. М. Кузменко. – Могилев: Белорус.-Рос. ун-т, 2020. – Ч. 1. – 289 с.: ил.

4 **Кузменко, И. М.** Механика материалов: учебное пособие: в 2 ч. / И. М. Кузменко. – Могилев: Белорус.-Рос. ун-т, 2020. – Ч. 2. – 281 с.: ил.

5 **Кривошапко, С. Н.** Сопротивление материалов: учебник и практикум для прикладного бакалавриата / С. Н. Кривошапко. − Москва: Юрайт, 2016. − 413 с.

6 Сопротивление материалов с основами теории упругости и пластичности: учебник / Г. С. Варданян [и др.]; под ред. Г. С. Варданяна. ‒ 2-е изд., испр. и доп. ‒ Москва: ИНФРА-М, 2011. ‒ 638 с.

7 **Миронов, Л. П.** Краткий курс сопротивления материалов: учебное пособие / Л. П. Миронов. – Хабаровск: ДВГУПС, 2011. – 117 с.

8 Сопротивление материалов и теория упругости: методические рекомендации к практическим занятиям для студентов специальности 1-40 05 01 «Информационные системы и технологии» / Сост. В. А. Попковский, С. В. Гонорова. – Могилев: Белорус.-Рос. ун-т, 2021. – 48 с.

9 Компьютерные системы конечно-элементных расчетов: методические рекомендации к лабораторным работам для студентов специальности 1-40 05 01 «Информационные системы и технологии (по направлениям)» дневной и заочной форм обучения: в 2 ч. / Сост. В. А. Попковский, А. Н. Елисеева. – Могилев: Белорус.-Рос. ун-т, 2022. – Ч. 1. – 46 с.

10 Компьютерные системы конечно-элементных расчетов: методические рекомендации к лабораторным работам для студентов специальности 1-40 05 01 «Информационные системы и технологии (по направлениям)» дневной и заочной форм обучения: в 2 ч. / Сост. В. А. Попковский, А. Н. Елисеева. – Могилев: Белорус.-Рос. ун-т, 2022. – Ч. 2. – 47 с.

# **Приложение А (рекомендуемое)**

# **Пример оформления титульного листа курсового проекта**

# МЕЖГОСУДАРСТВЕННОЕ ОБРАЗОВАТЕЛЬНОЕ УЧРЕЖДЕНИЕ ВЫСШЕГО ОБРАЗОВАНИЯ «БЕЛОРУССКО-РОССИЙСКИЙ УНИВЕРСИТЕТ»

Кафедра «Технологии металлов»

# КУРСОВОЙ ПРОЕКТ

# по дисциплине

«Компьютерные системы конечно-элементных расчетов» на тему «Сопоставительный анализ напряженно-деформированного состояния изделия, полученного посредством использования подходов курса «Сопротивление материалов» и «Метода конечных элементов» при различных видах нагружения»

Номер зачетной книжки:

Выполнил: студент гр.

Проверил: